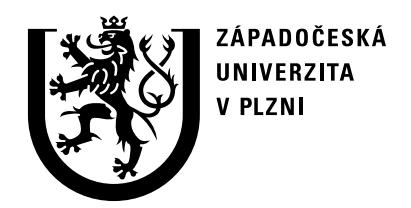

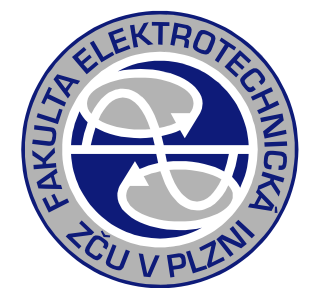

# Porovnání výsledků různých metodik výpočtu přechodných dějů na transformátoru

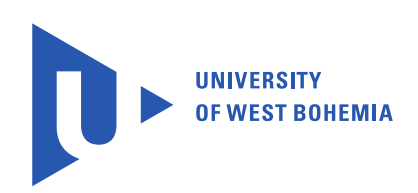

Doc. Ing. Karel Noháč, Ph.D. ZČU, FEL, KEE 2018

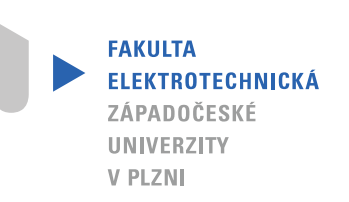

### Parametry transformátoru

**Rk=(dPk/100)\*(Un^2/Sn)**

 $S_N = 100$  *MVA* Gfe= (  $U_{N} = 22 kV$  Ls=  $i_0 = 0.5\%$  as  $\approx$  $u_{\kappa} = 10\%$ 

 $\Delta P_{K} = 1\%$  *x*h=1/  $\Delta P_{\rm o} = 0.05\ \%$  **yg=(Io/**)

**Zk=(Uk/100)\*(Un^2/Sn) Xs=sqrt(Zk^2-Rk^2) Ls=Xs/omega Gfe=(dP0/100)\*(Sn/Un^2) Rfe=1/Gfe Yg=(Io/100)\*(Sn/Un^2) Xh=1/sqrt(Yg^2-Gfe^2) Lh=Xh/omega**

### Parametry transformátoru

- $S_N = 100$  *MVA* **Ls1** =  $U_N = 22 kV$  **Rk1**  $i_0 = 0.5 \%$  Ls = *u K* 10 %
- $\Delta P_{K} = 1\%$   $19 =$  $\Delta P_{_0}=0.05~\%$  Rie =968
- **Rk = 0.0484 Zk = 0.484 Xs = 0.48157 Ls = 0.0015329 Rk1 = Rk/2 = 0.0242**  $Ls1 = Ls/2 = 7.6645e-004$ **Gfe = 1.0331e-004 Rfe =9680.0 Yg = 0.0010331 Xh = 972.88 Lh = 3.0968**

### Chod naprázdno – MATLAB/GNU Octave

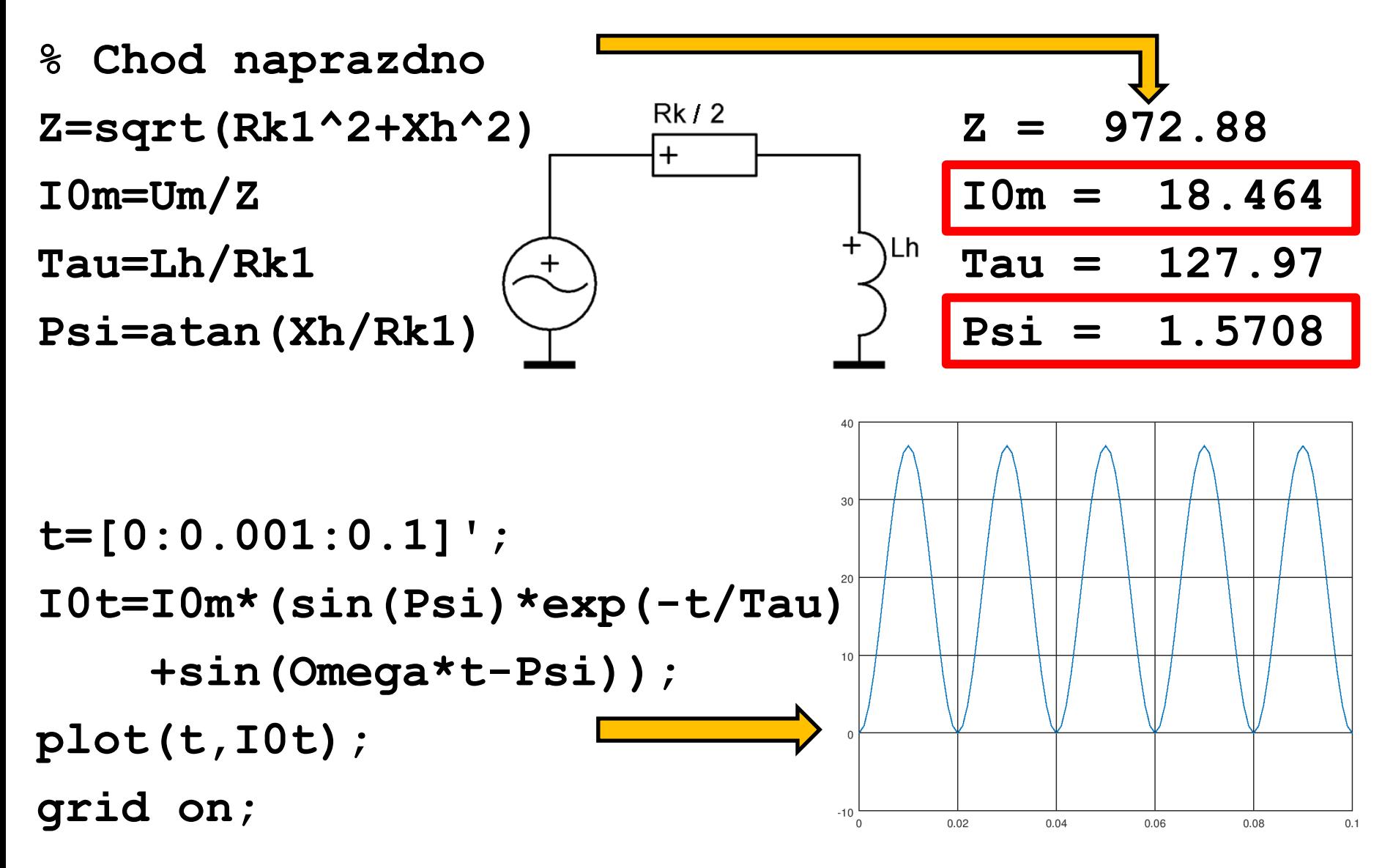

#### Chod naprázdno – MATLAB/GNU Octave

- **% Chod naprazdno**
- **In=Sn/(sqrt(3)\*Un)**
- **I0mPom=In\*I0/100\*sqrt(2)\*2**
- **Z2=Rk1+i\*Xs1+1/(1/Rfe+1/(i\*Xh))**
- **I0m2=Um/abs(Z2)**
- **Psi2=atan(imag(Z2)/real(Z2))**

**Zpozdeni=Psi2/pi\*0.01**

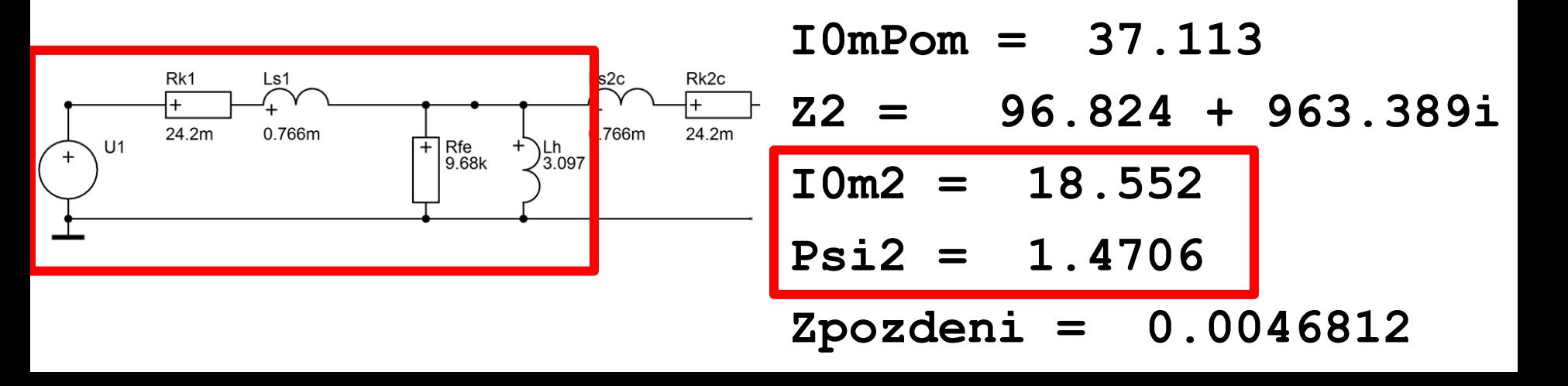

**In = 2624.3**

### DYNAST

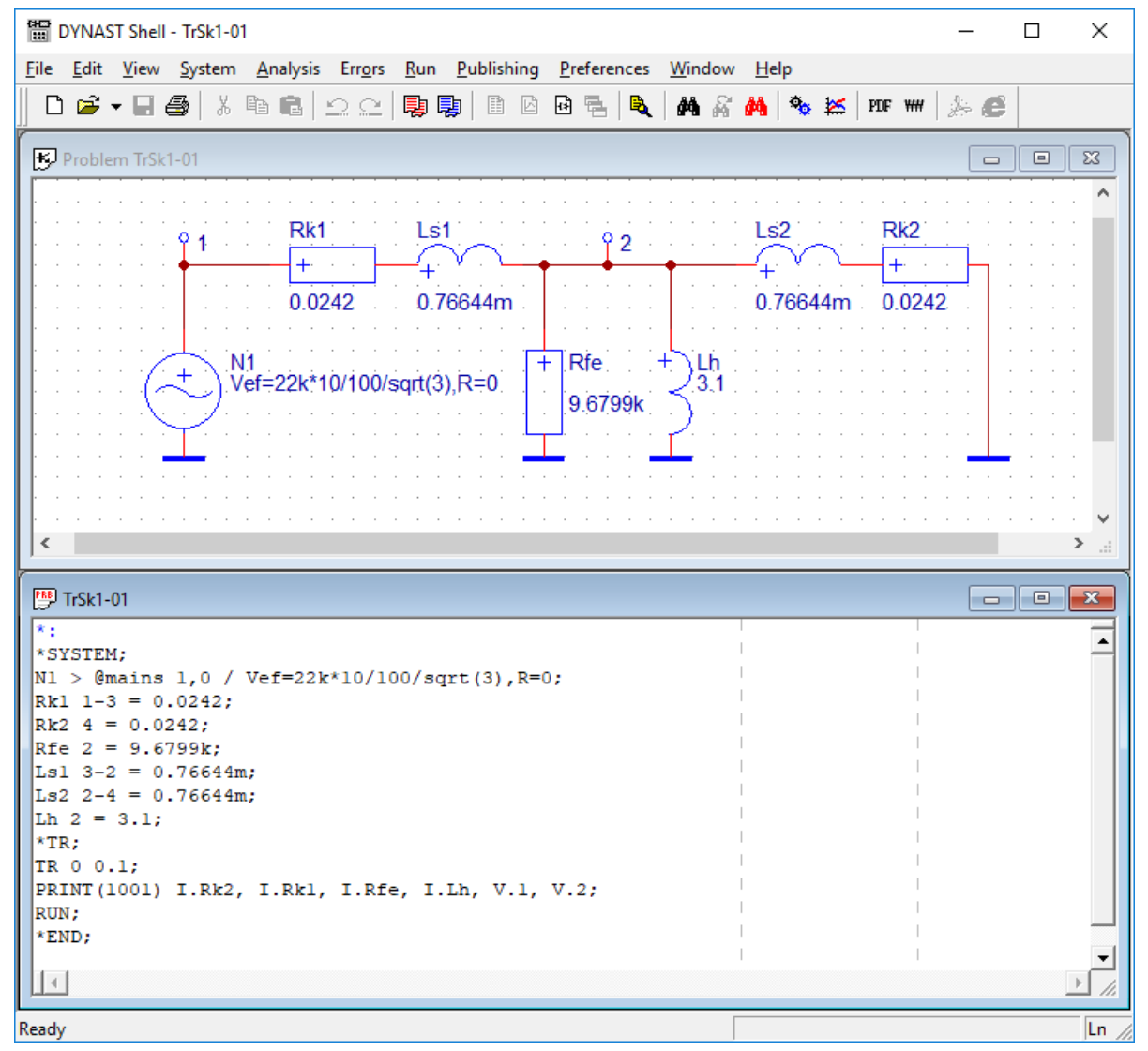

#### <http://home.zcu.cz/~nohac/Dynast/Instalace/dynshell.exe>

# Chod naprázdno - DYNAST

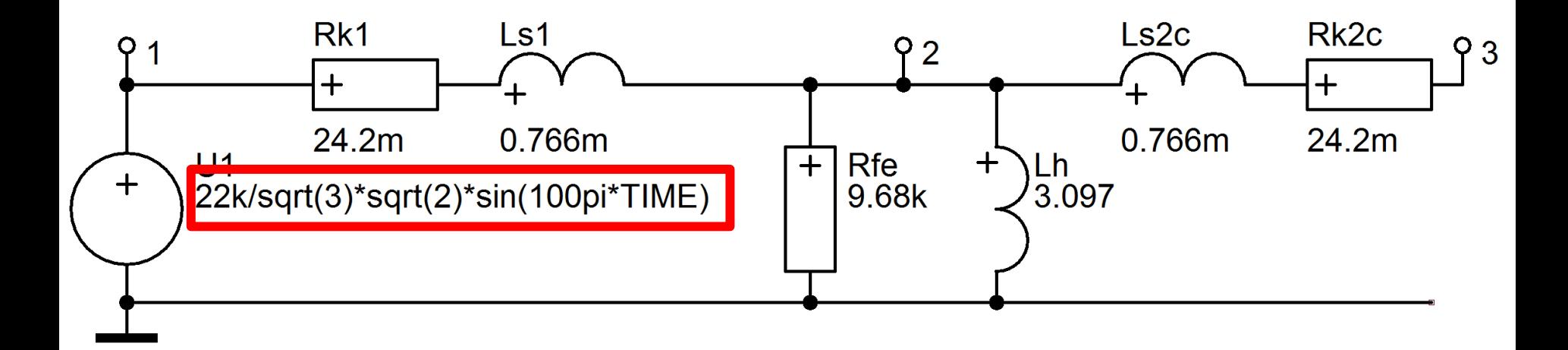

#### <http://home.zcu.cz/~nohac/Dynast/Instalace/dynshell.exe>

# Chod naprázdno - DYNAST

Transformator naprazdno Skupina 1 2017

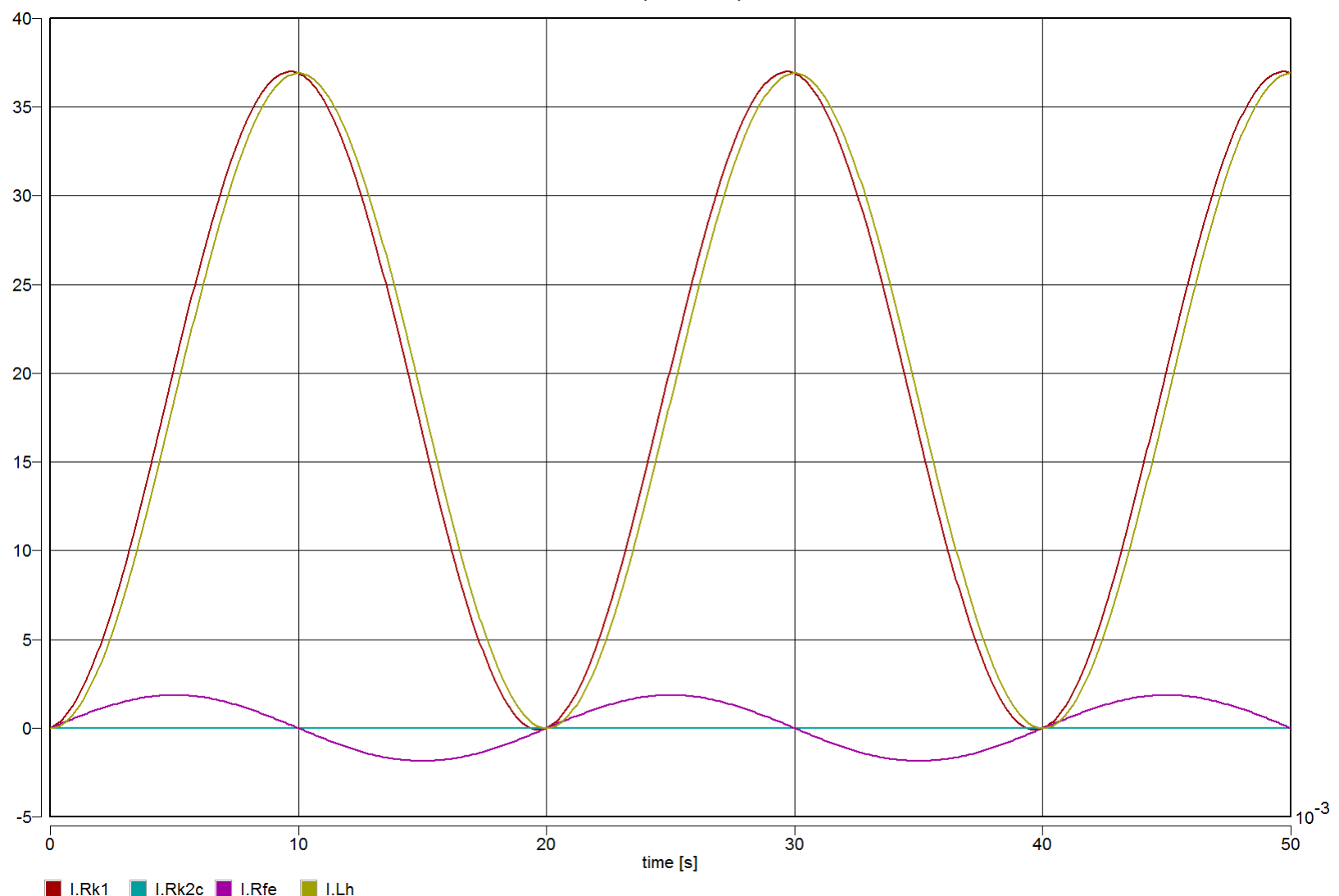

### Solve Elec

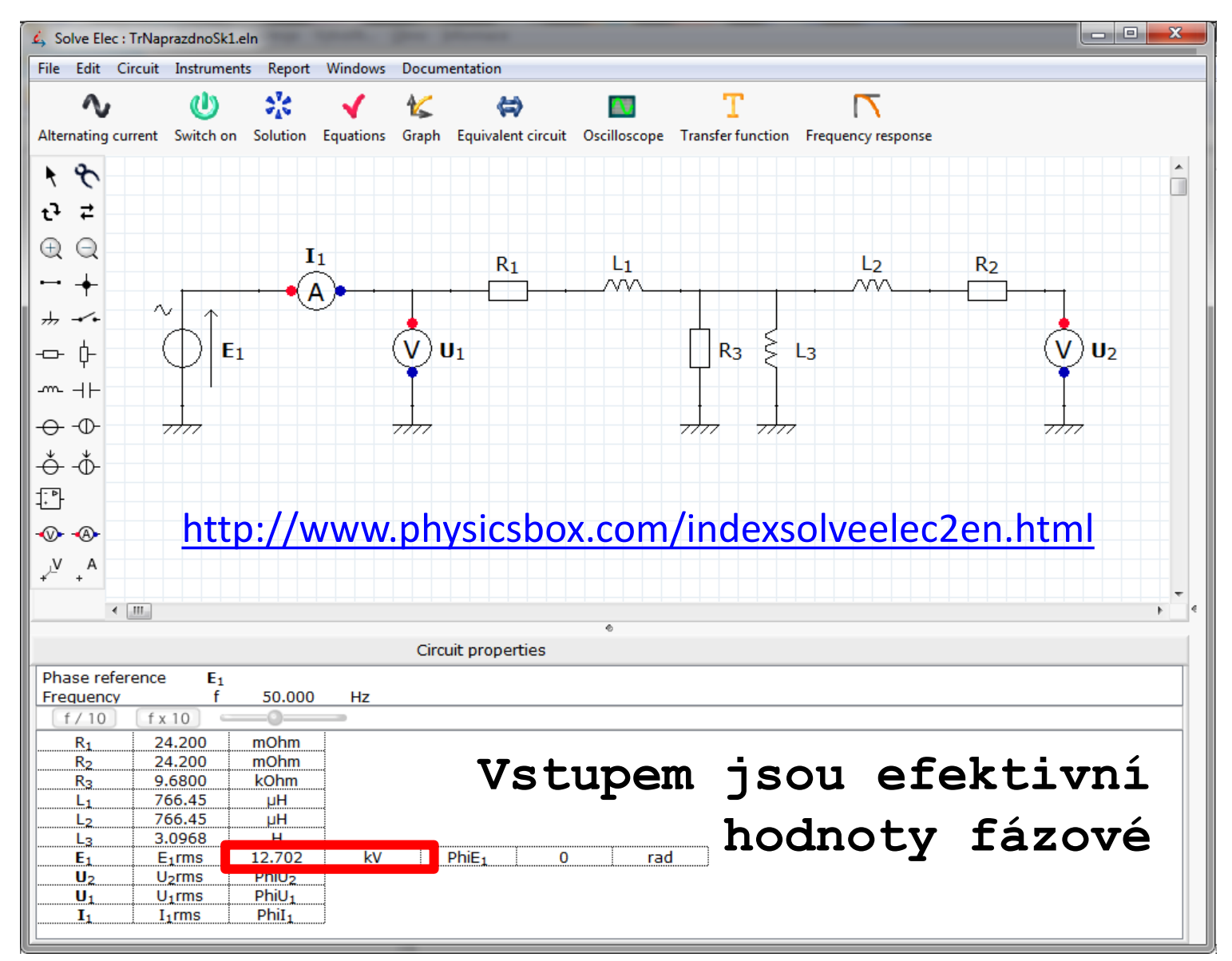

### Chod naprázdno – Solve Elec

Circuit solved

 $E_1$  (w<sup>2</sup> L<sub>1</sub> L<sub>3</sub> - R<sub>1</sub> R<sub>3</sub>) - j w E<sub>1</sub> (L<sub>1</sub> R<sub>3</sub> + L<sub>3</sub> R<sub>1</sub>)  $w^2 L_1^2 R_3 + 2 w^2 L_1 L_3 R_1 + w^2 L_1 L_3 R_3 - R_1^2 R_3 - j w ( - w^2 L_1^2 L_3 + 2 L_1 R_1 R_3 + L_3 R_1^2 + L_3 R_1 R_3)$  $\sqrt{(E_1 (w^2 L_1 L_3 - R_1 R_3))^{2} + (w E_1 (L_1 R_3 + L_3 R_1))^{2}}$  $I_1$  rms =  $\sqrt{(w^2L_1^2R_3 + 2w^2L_1L_3R_1 + w^2L_1L_3R_3 - R_1^2R_3)^2 + (w(-w^2L_1^2L_3 + 2L_1R_1R_3 + L_3R_1^2 + L_3R_1R_3)^2)^2}$  $I_1$ rms = 13.118 A PhiI<sub>1</sub> =  $-1.4706$  rad  $L_3$   $R_3$   $E_1$ Výstupem jsou také  $\mathbf{U}_2 = L_1 R_3 + L_3 R_1 + L_3 R_3 + j \left( w L_1 L_3 - \frac{R_1 R_3}{w} \right)$ efektivní hodnoty  $L_3$   $R_3$   $E_1$ rms fázové  $U_2$ rms = - $\sqrt{(L_1 R_3 + L_3 R_1 + L_3 R_3)^2 + (w L_1 L_3 - \frac{R_1 R_3}{w})^2}$  $U_2$ rms = 12.699 kV Phi $U_2$  = -344.08e - 12 rad  $$  $U_1$ rms =  $E_1$ rms  $U_1$ rms = 12.702 kV Phi $U_1 = 0$  rad

# **LTspice**

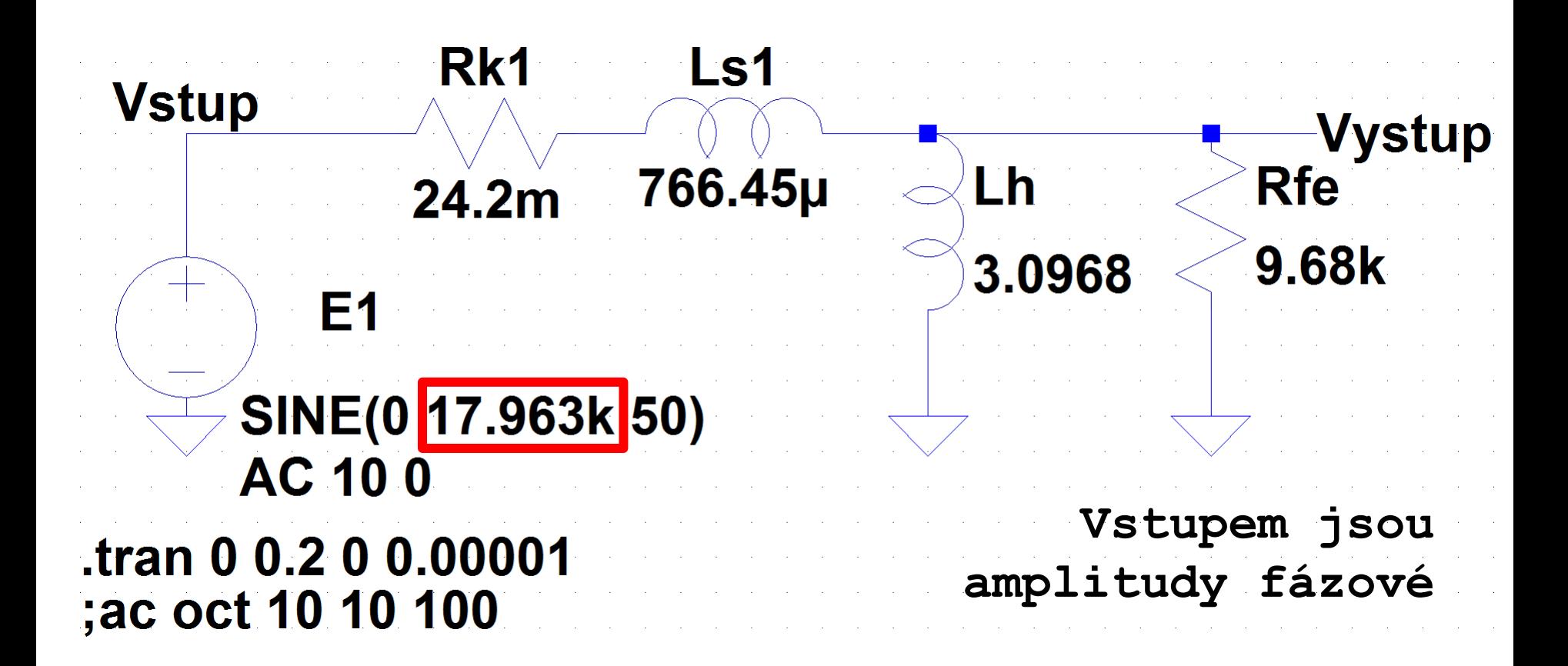

<http://www.linear.com/designtools/software/#LTspice>

## Chod naprázdno - LTspice

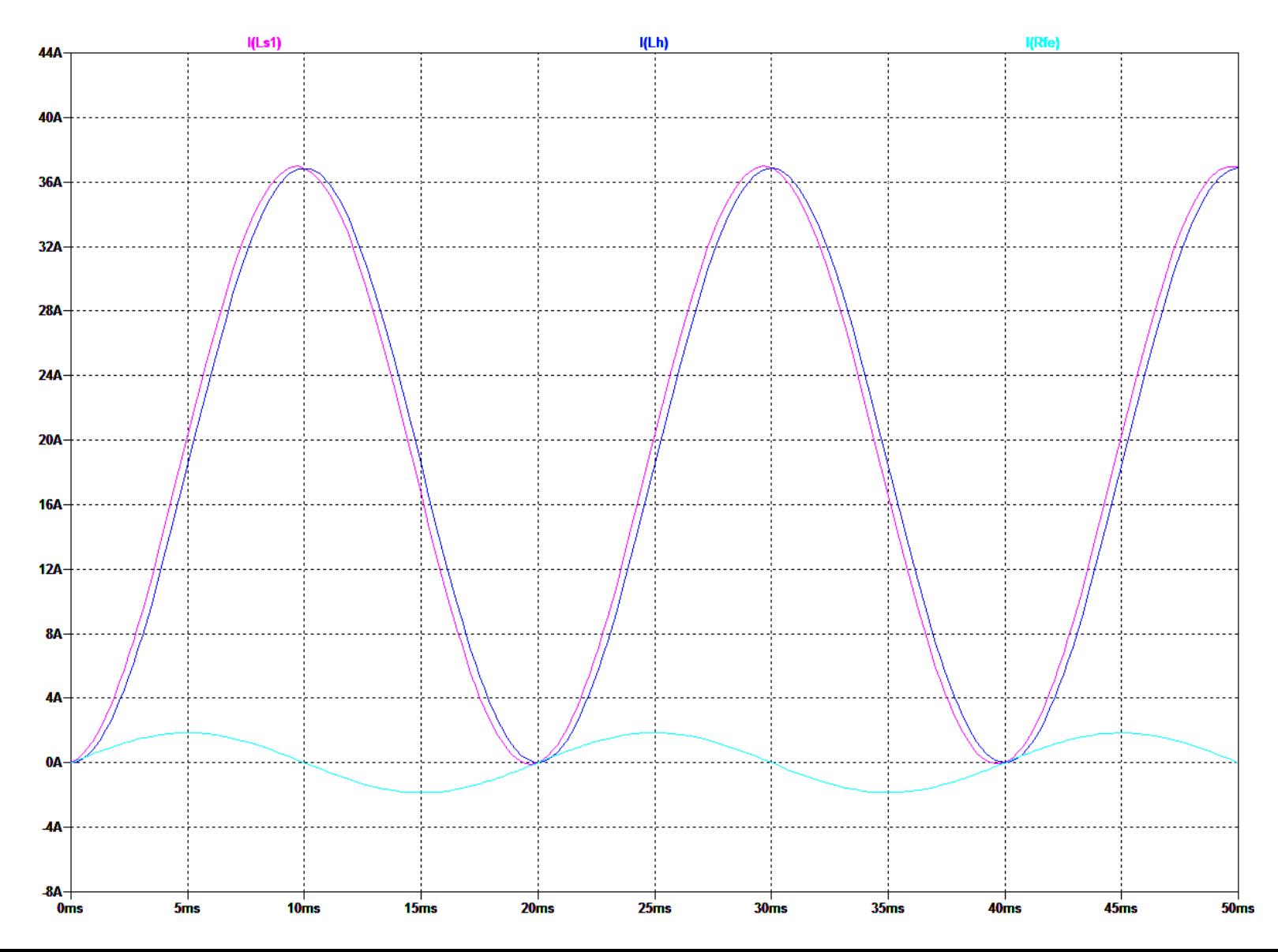

# Chod naprázdno - LTspice

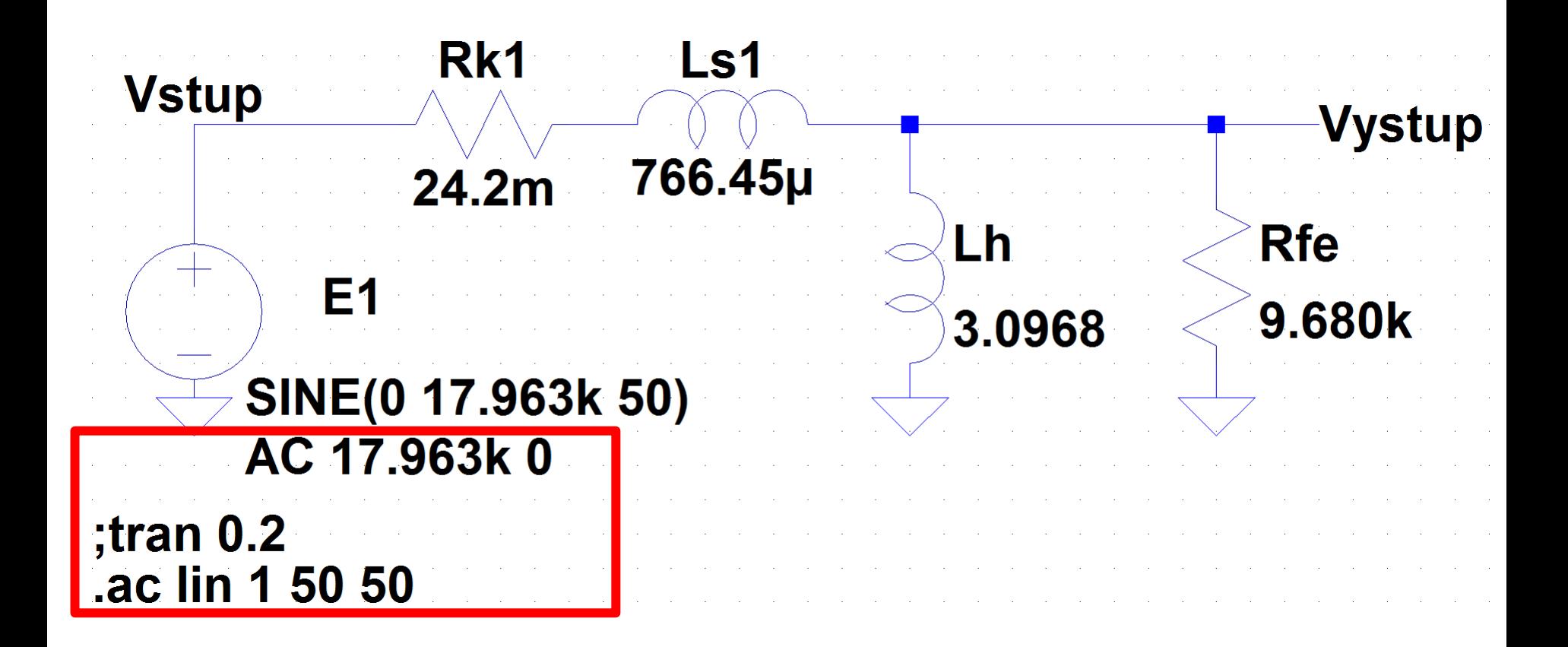

<http://www.linear.com/designtools/software/#LTspice>

# Chod naprázdno - LTspice

**--- AC Analysis ---**

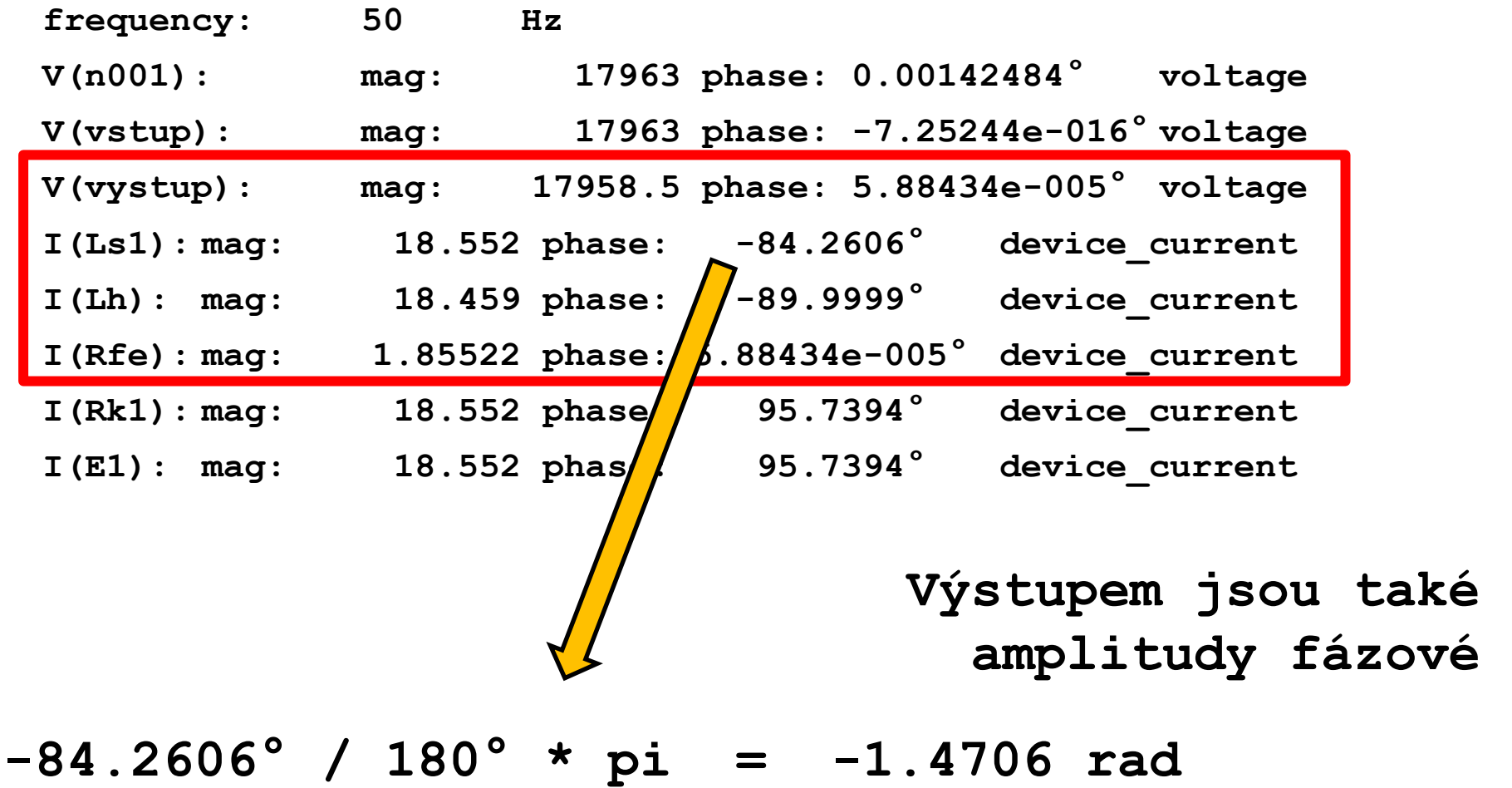

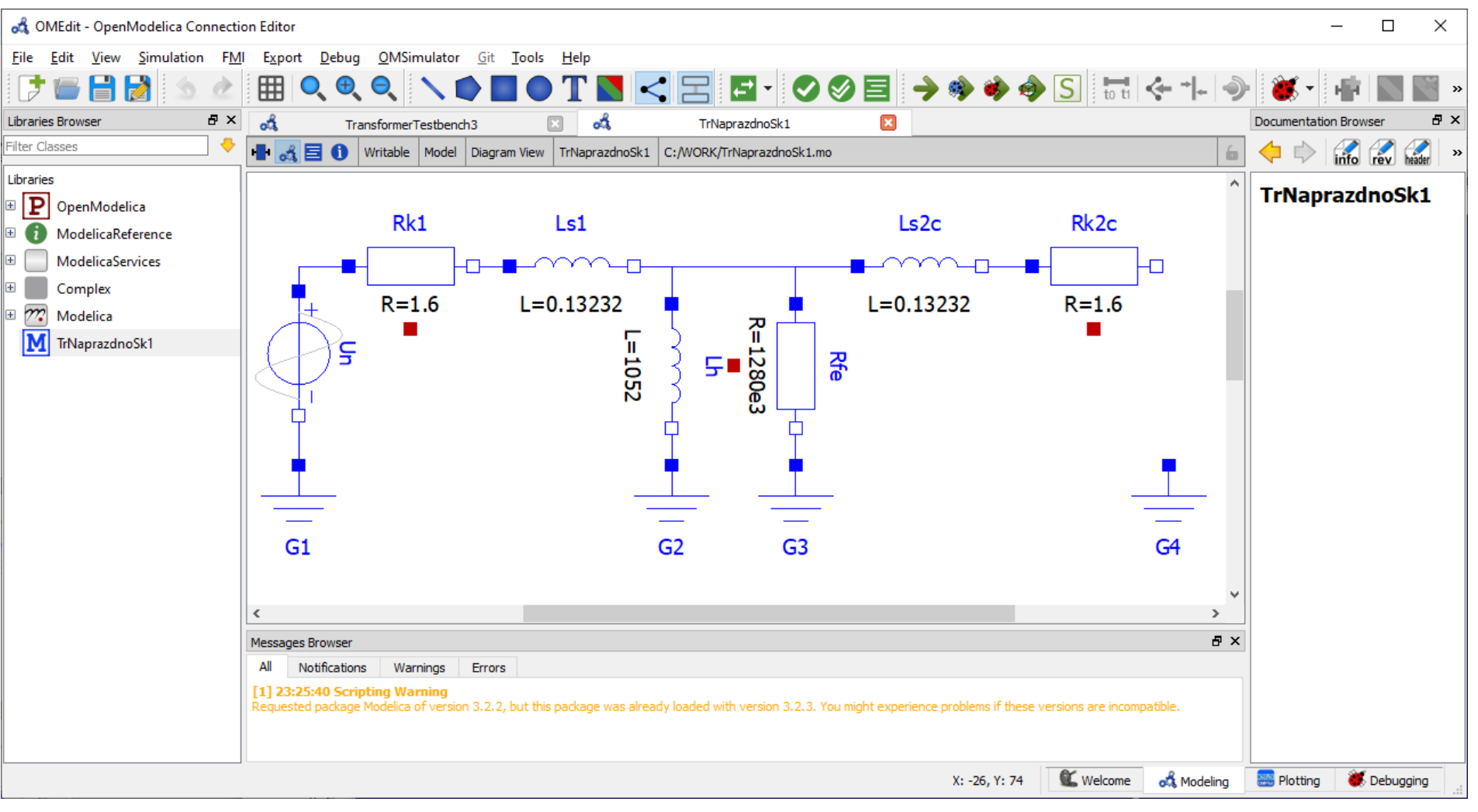

#### [https://openmodelica.org/](http://www.linear.com/designtools/software/#LTspice)

**Jednofázový model (jiná vstupní data)**

# Chod naprázdno – Open Modelica

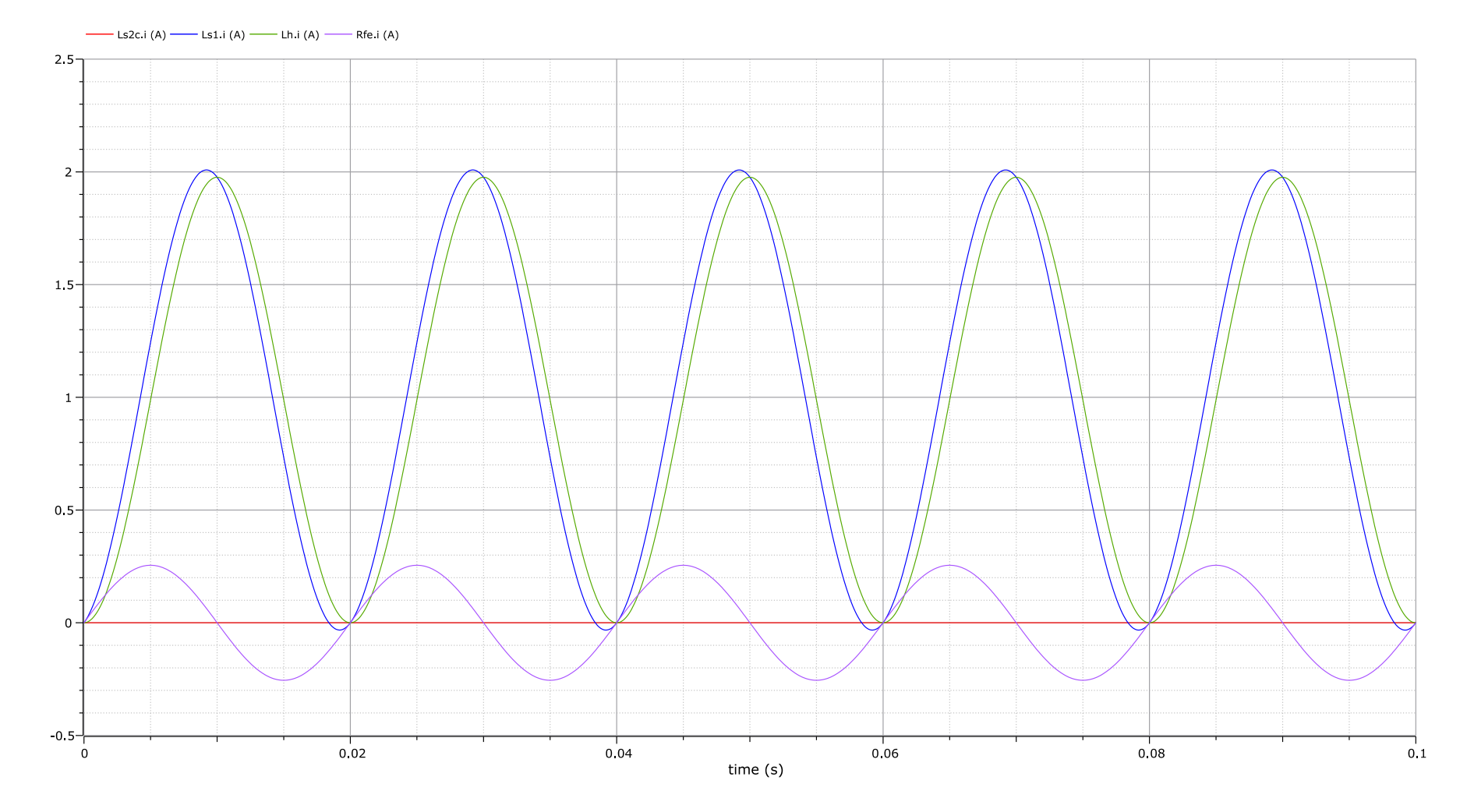

https://openmodelica.org/

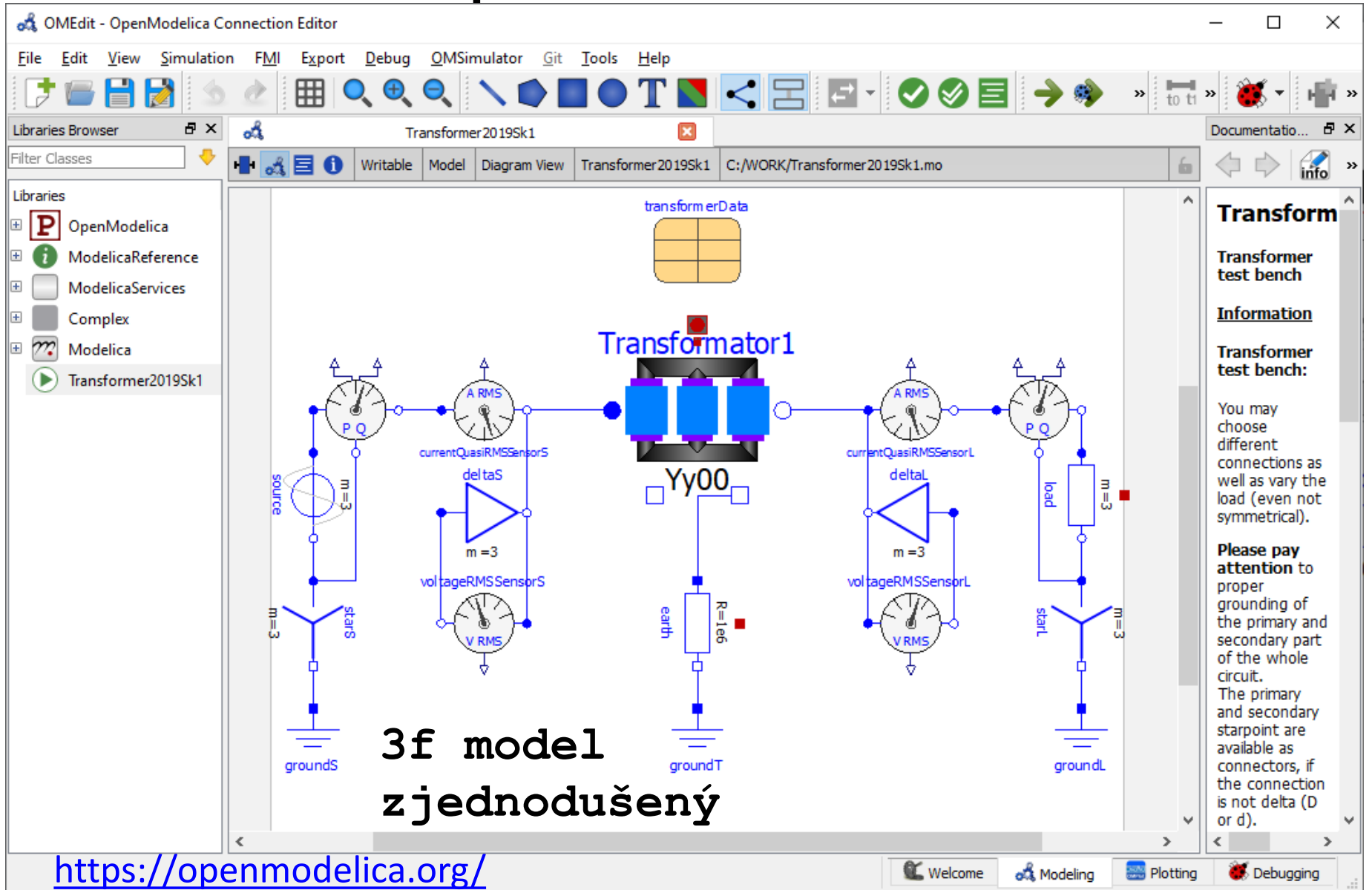

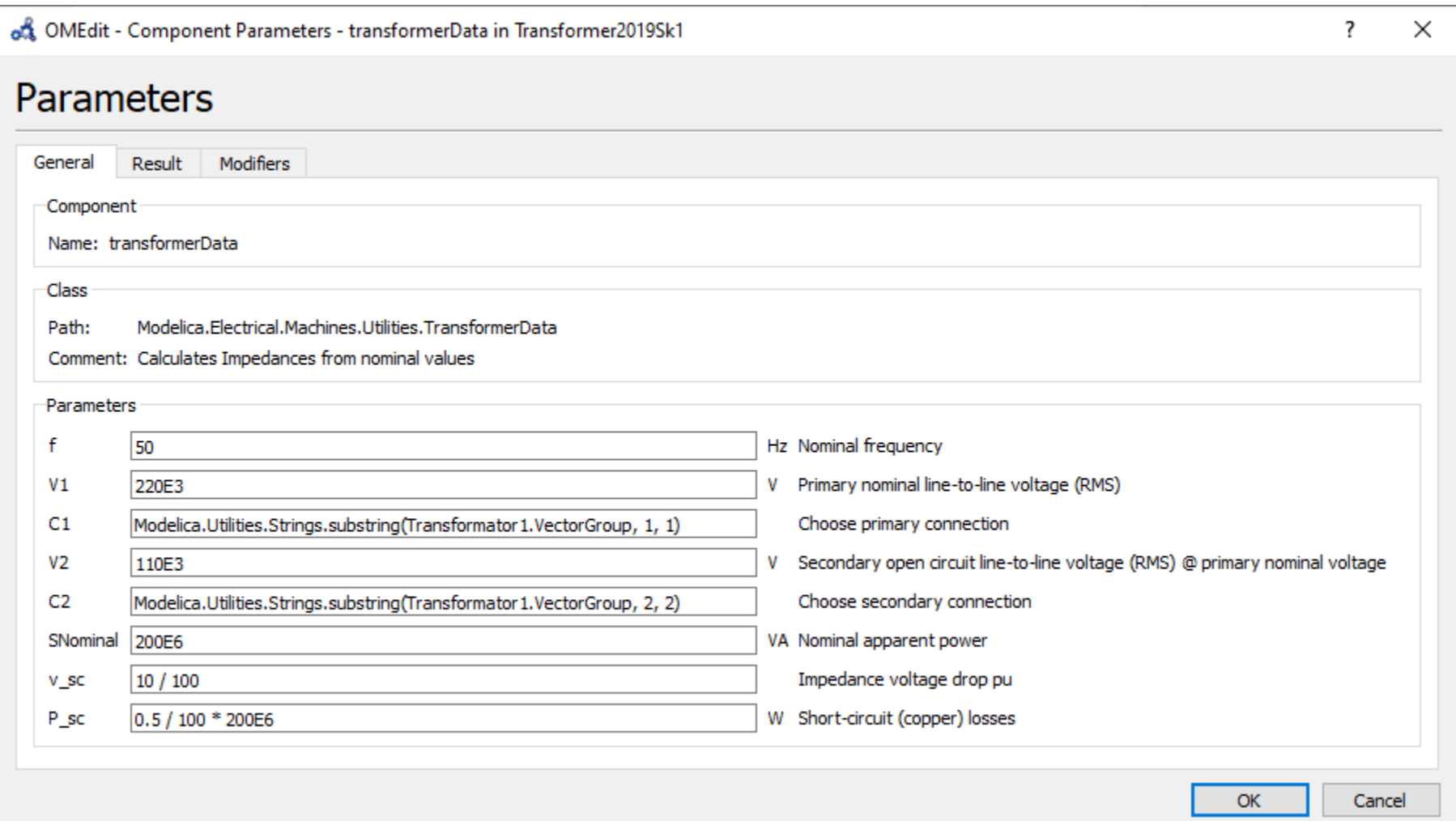

#### [https://openmodelica.org/](http://www.linear.com/designtools/software/#LTspice)

#### Napětí fázová

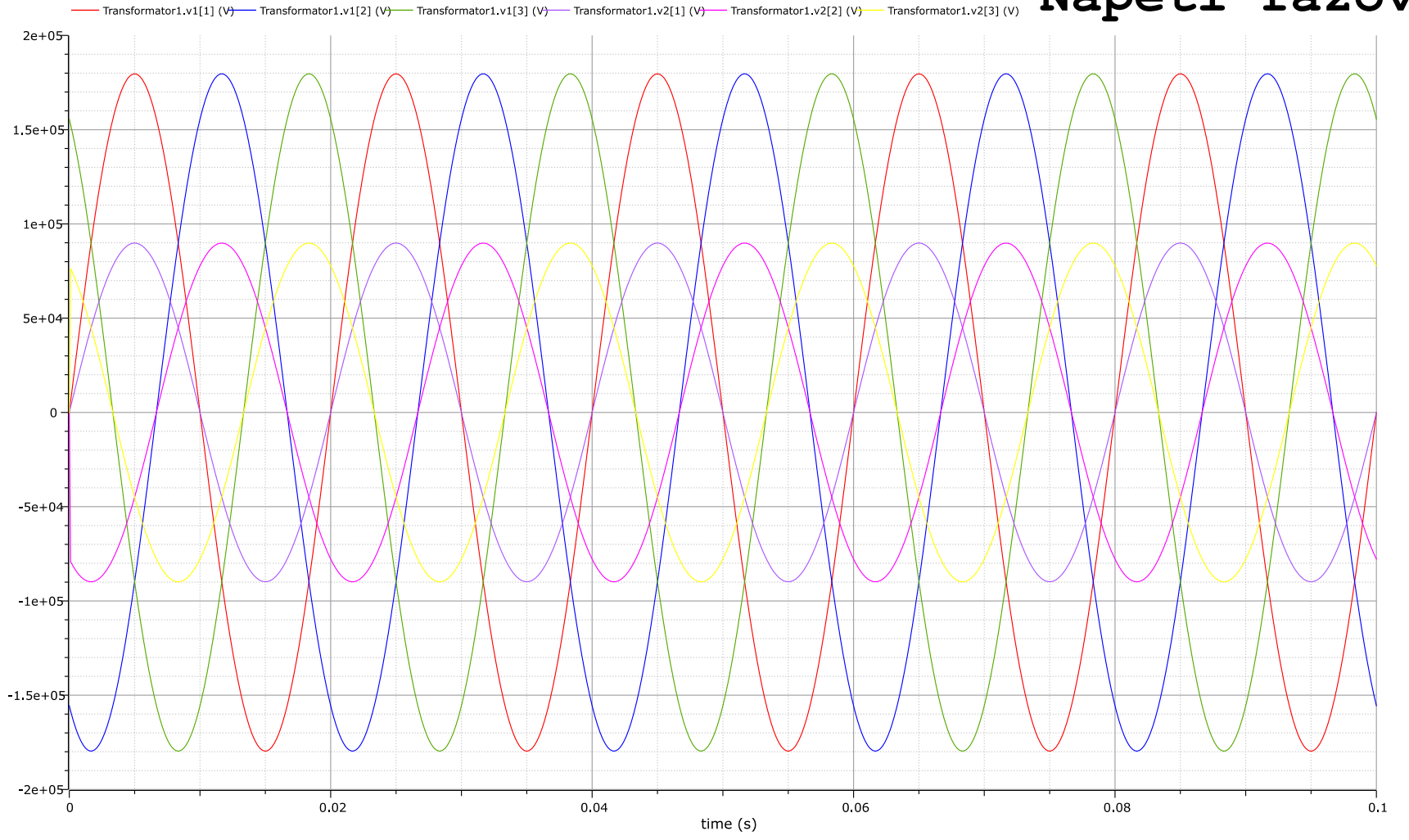

https://openmodelica.org/

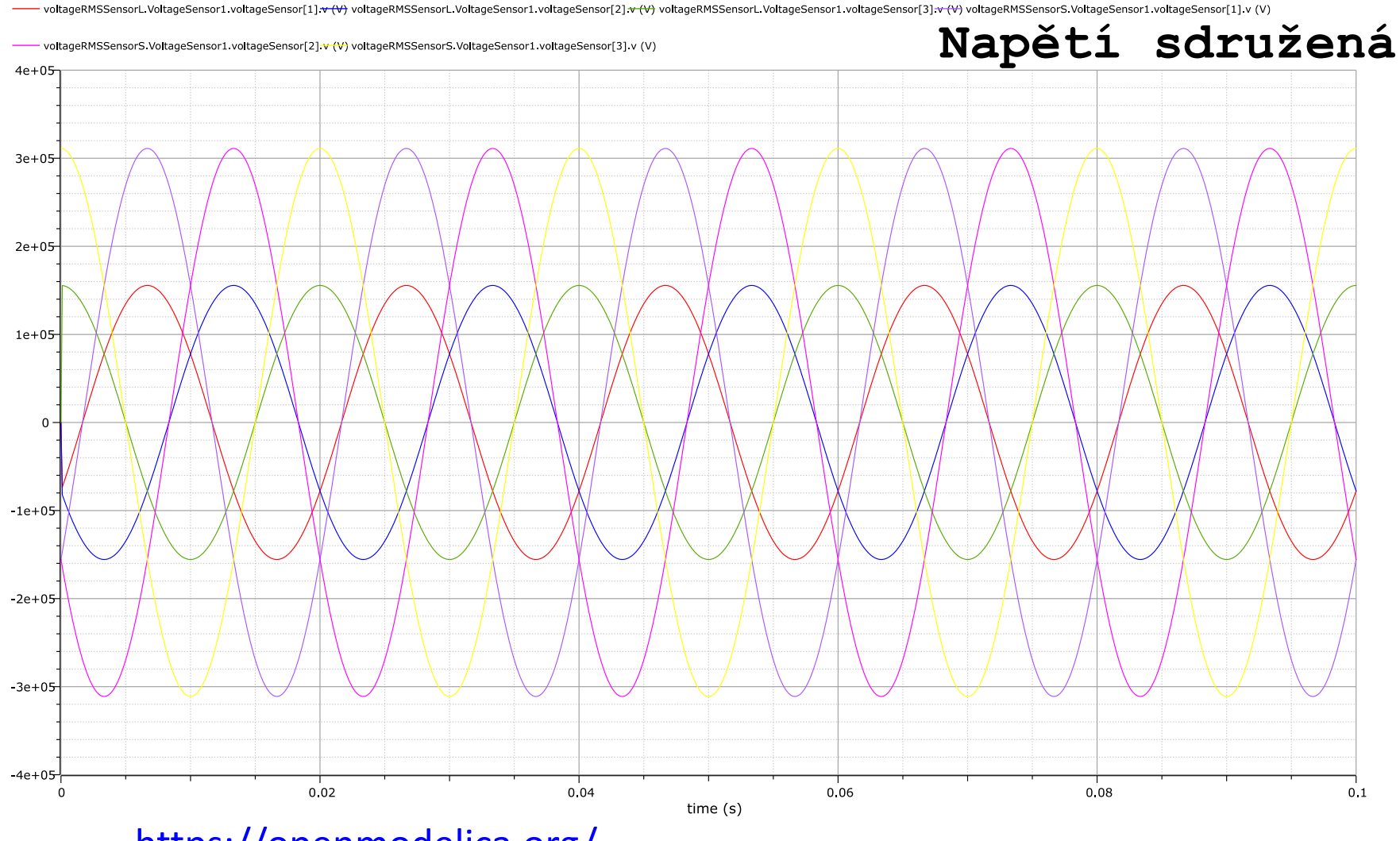

https://openmodelica.org/

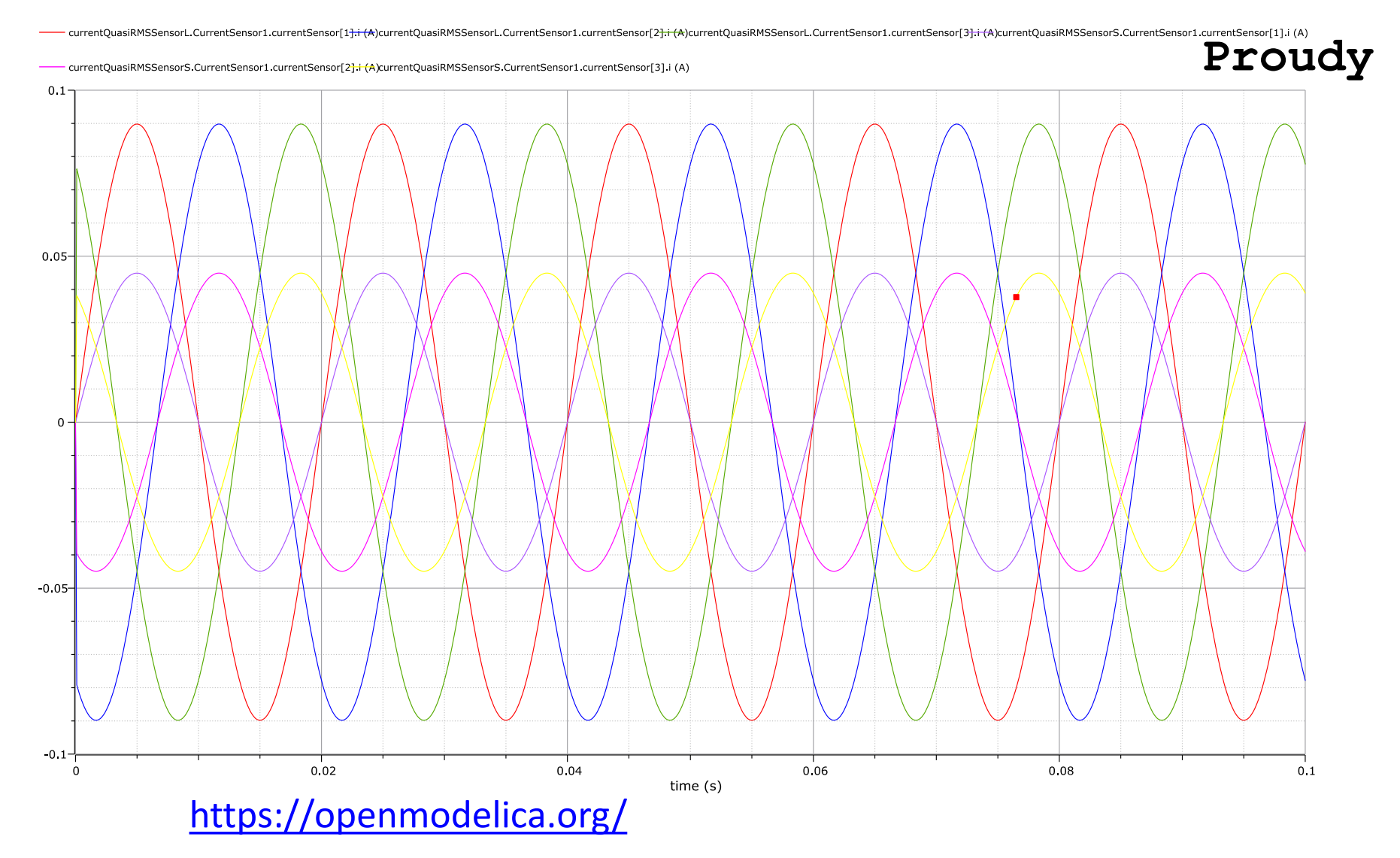

# **PSCAD**

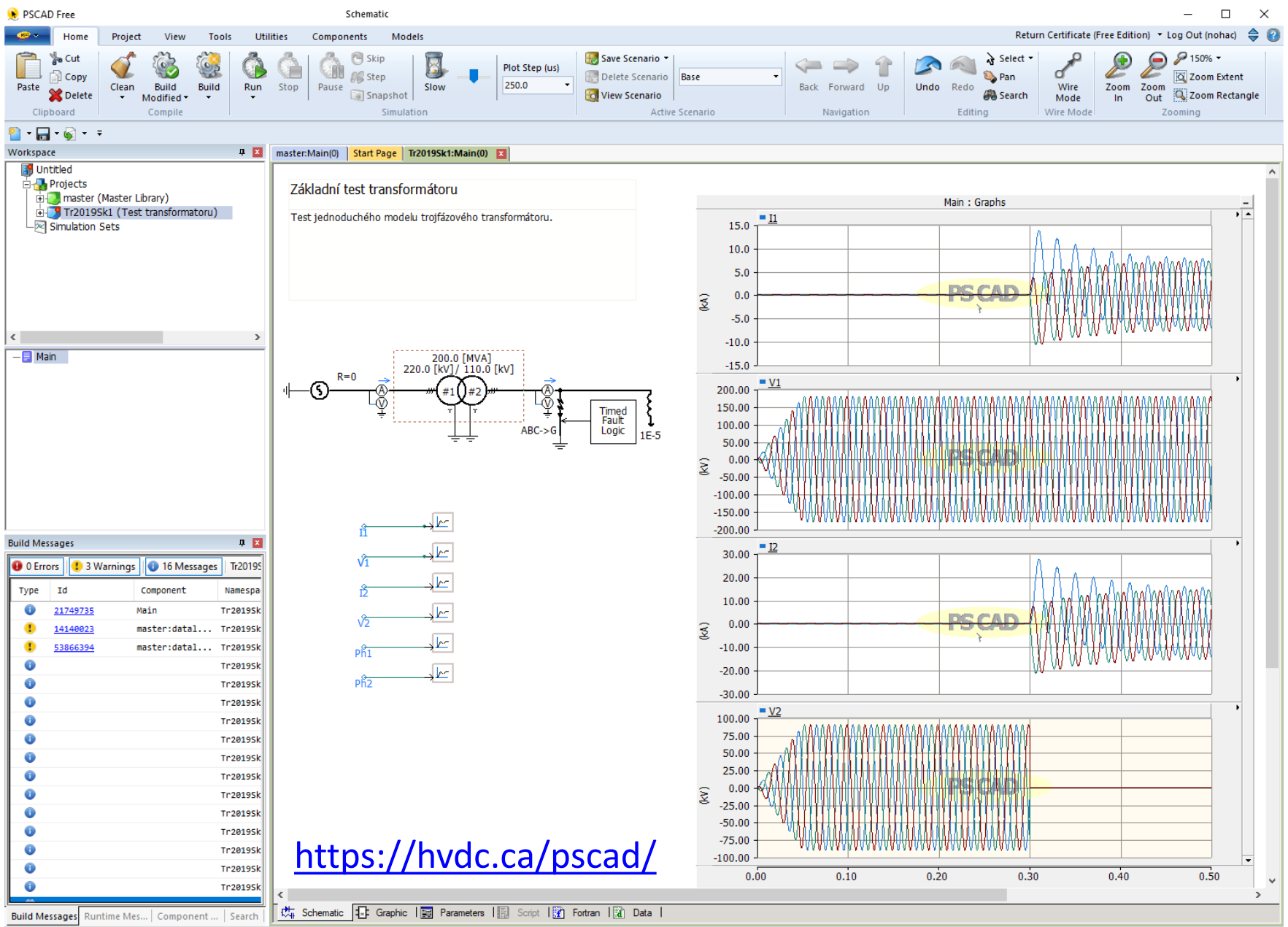

Allocated Records: 6 recorders, 0 controls (312 KB)

# **PSCAD**

 $Qk$ 

 $ABC->G$ 

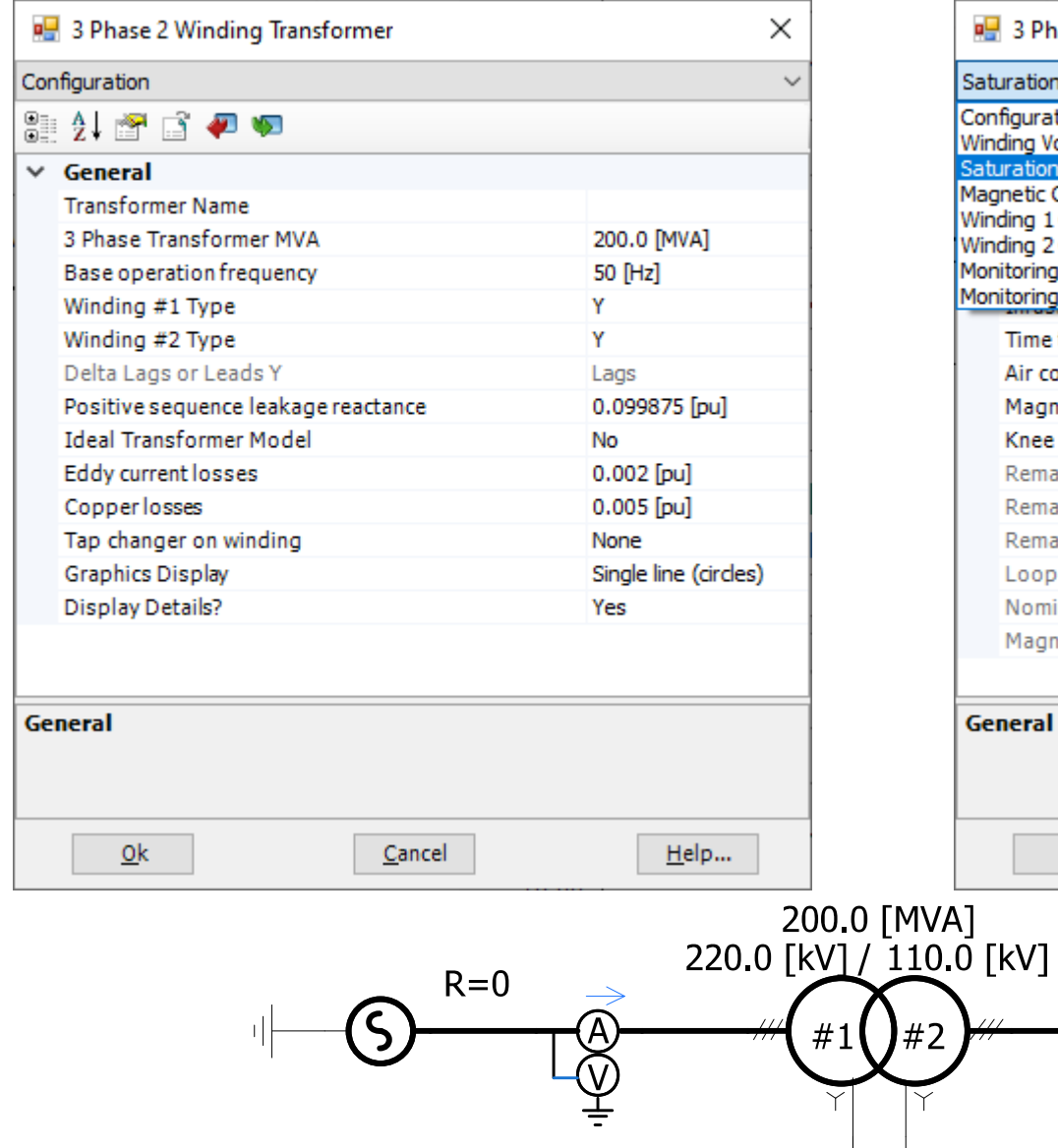

#### https://hvdc.ca/pscad/

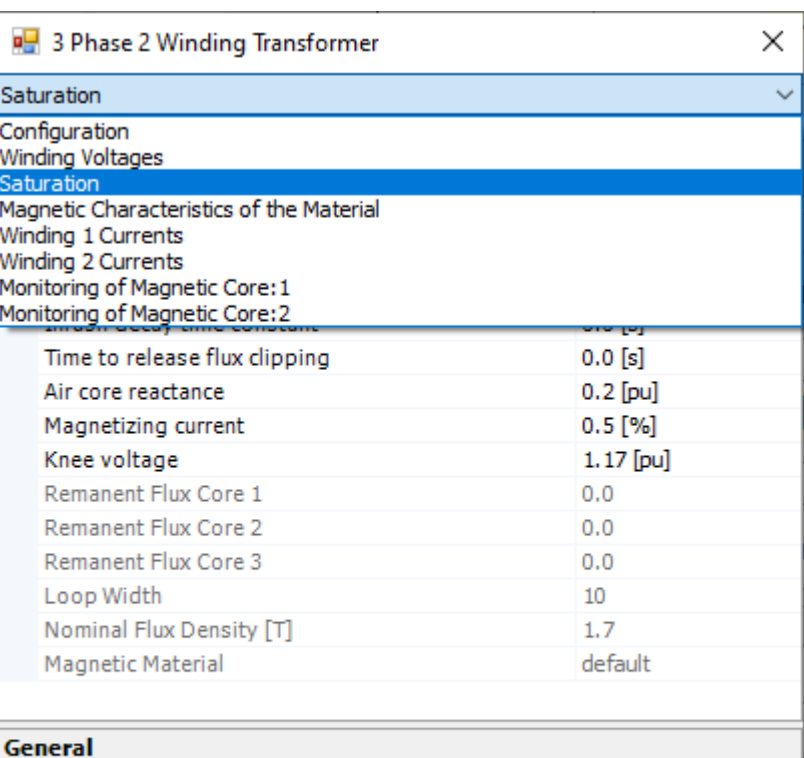

Cancel

Timed<br>Fault<br>Logic

 $1E-5$ 

 $H$ elp...

### PSCAD – Python výstup

Napětí fázová

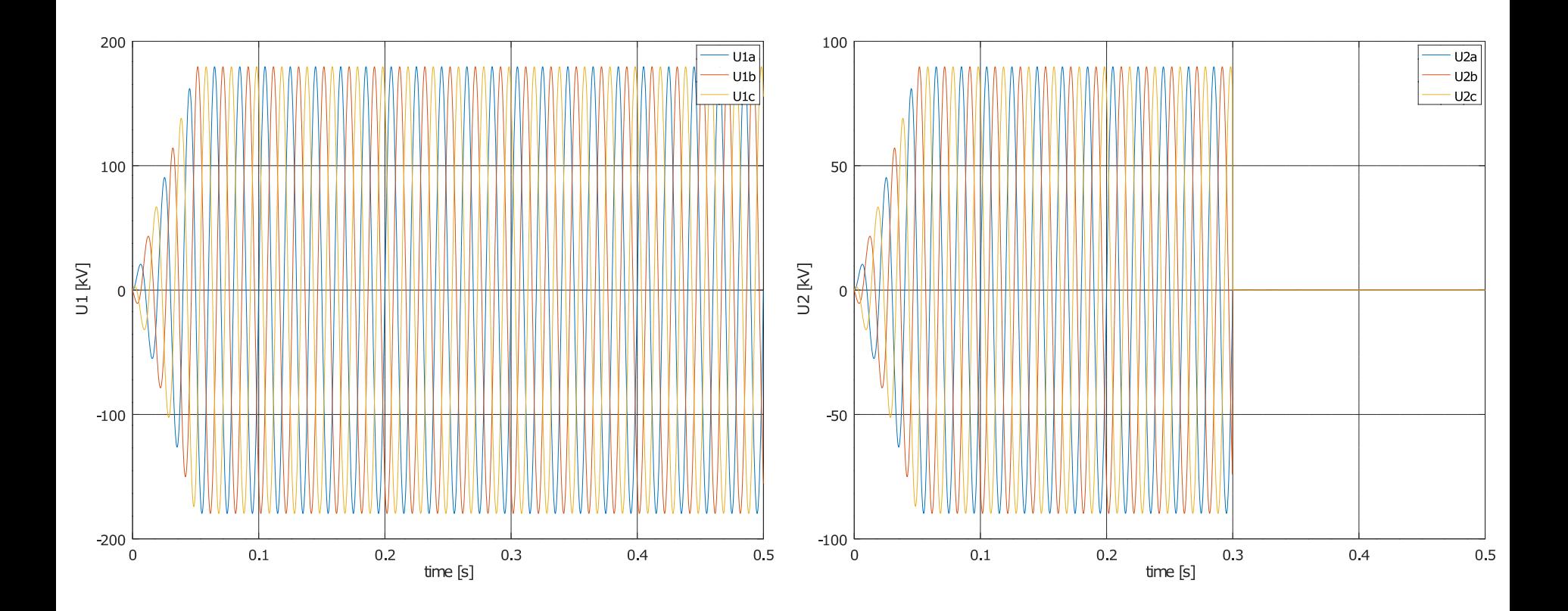

https://hvdc.ca/pscad/

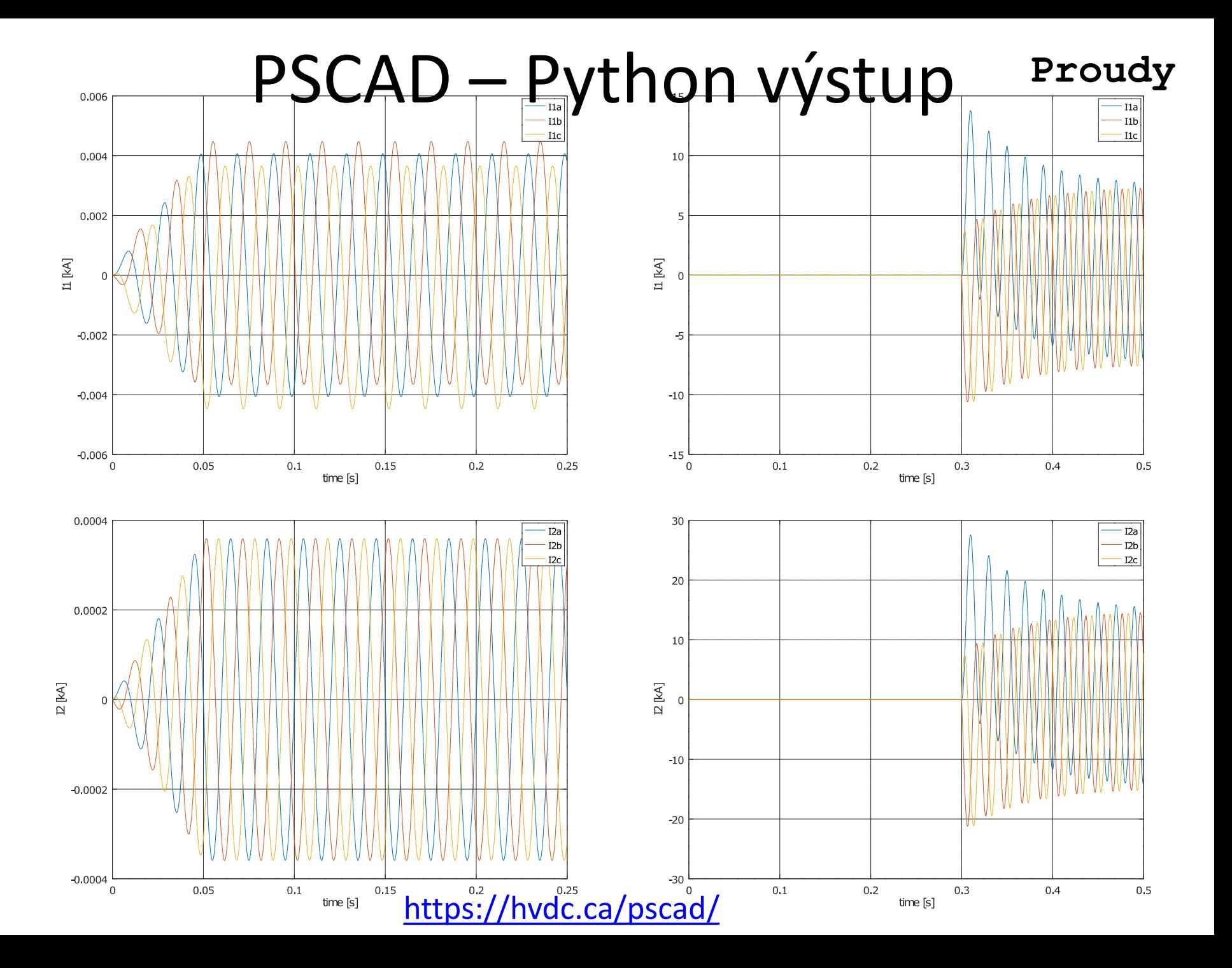

## MATLAB/Simulink/Simscape Electrical

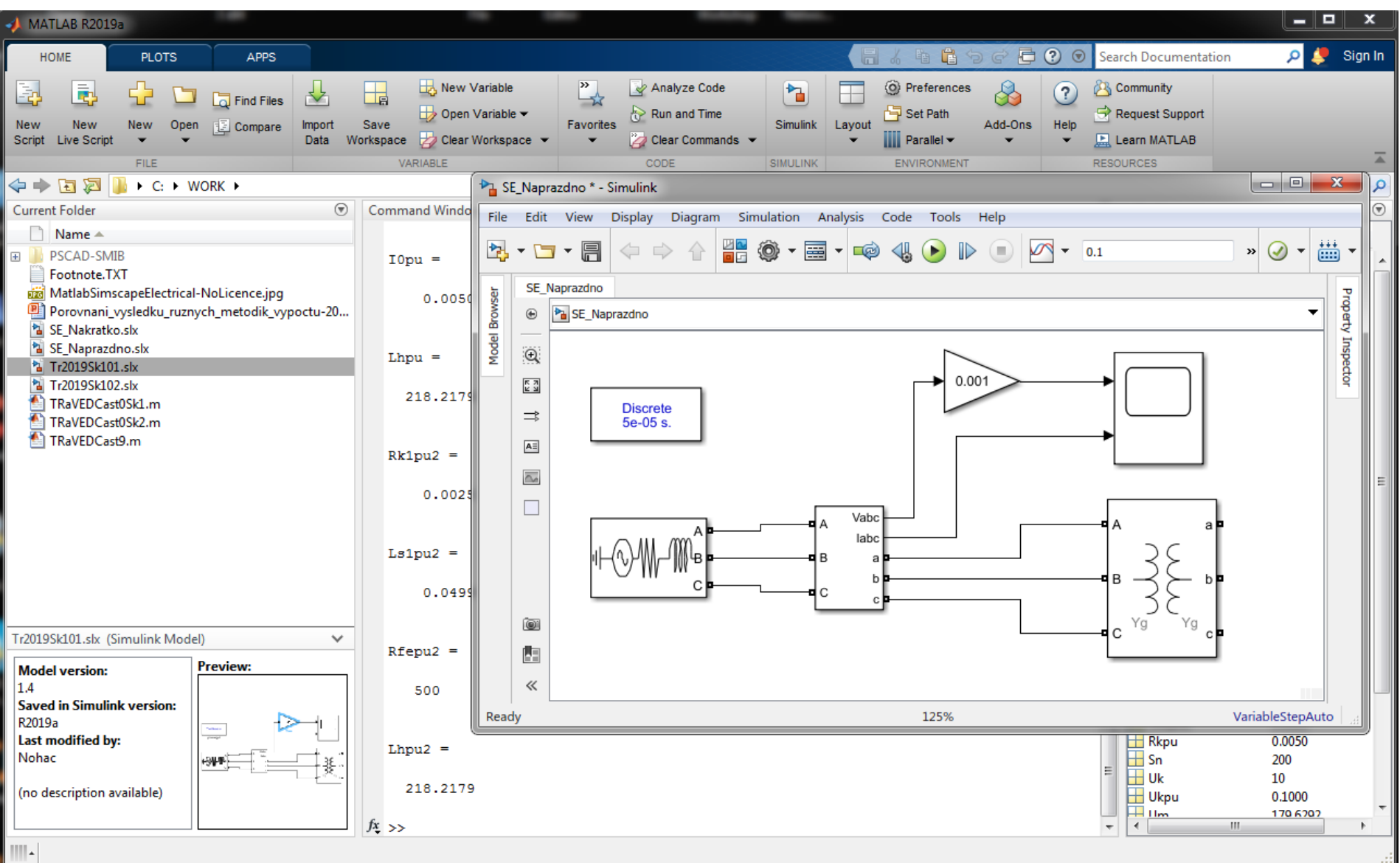

### MATLAB/Simulink/Simscape Electrical

MATLAB R2019a - academic use

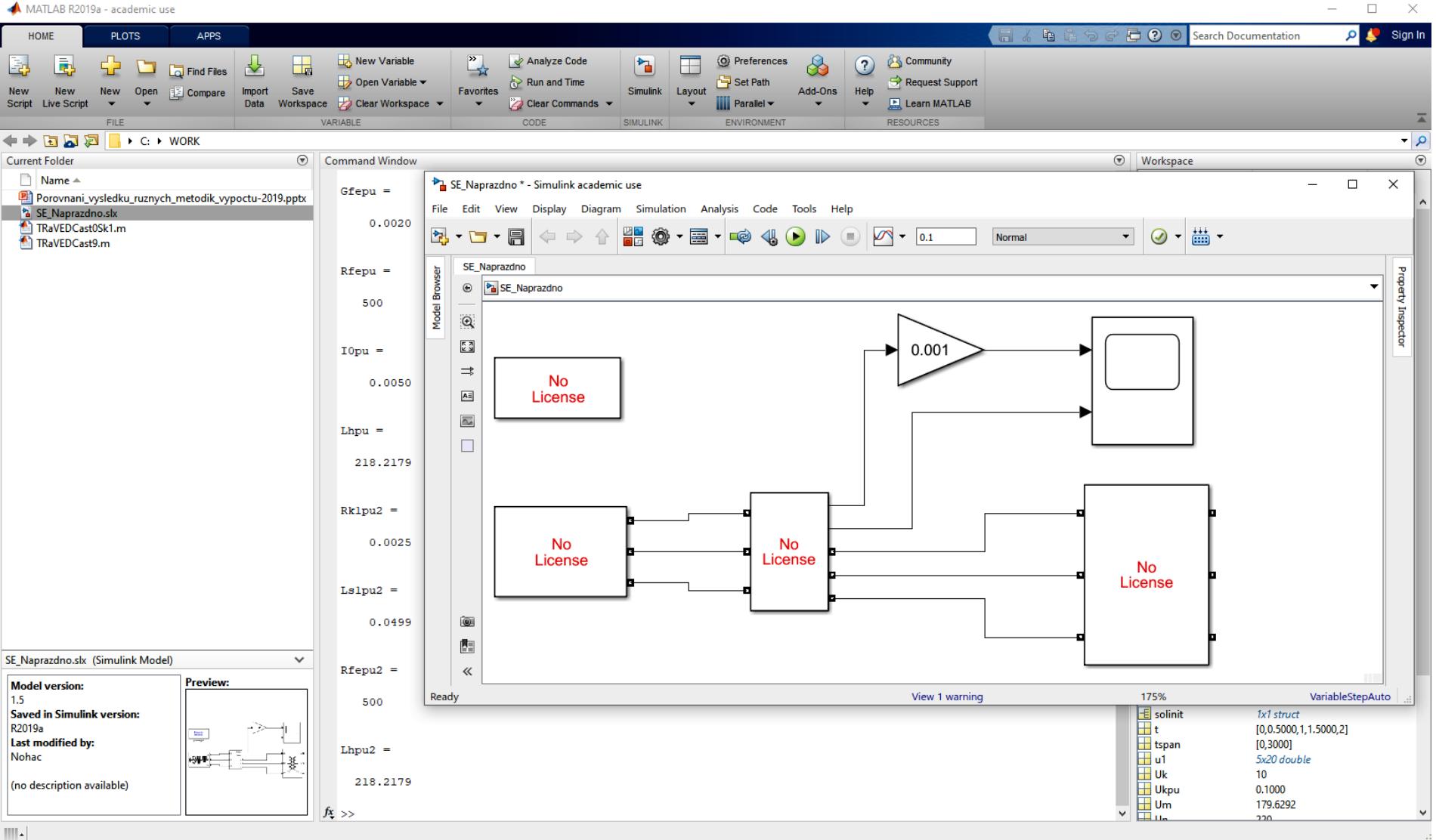

#### MATLAB/Simulink/Simscape Electrical

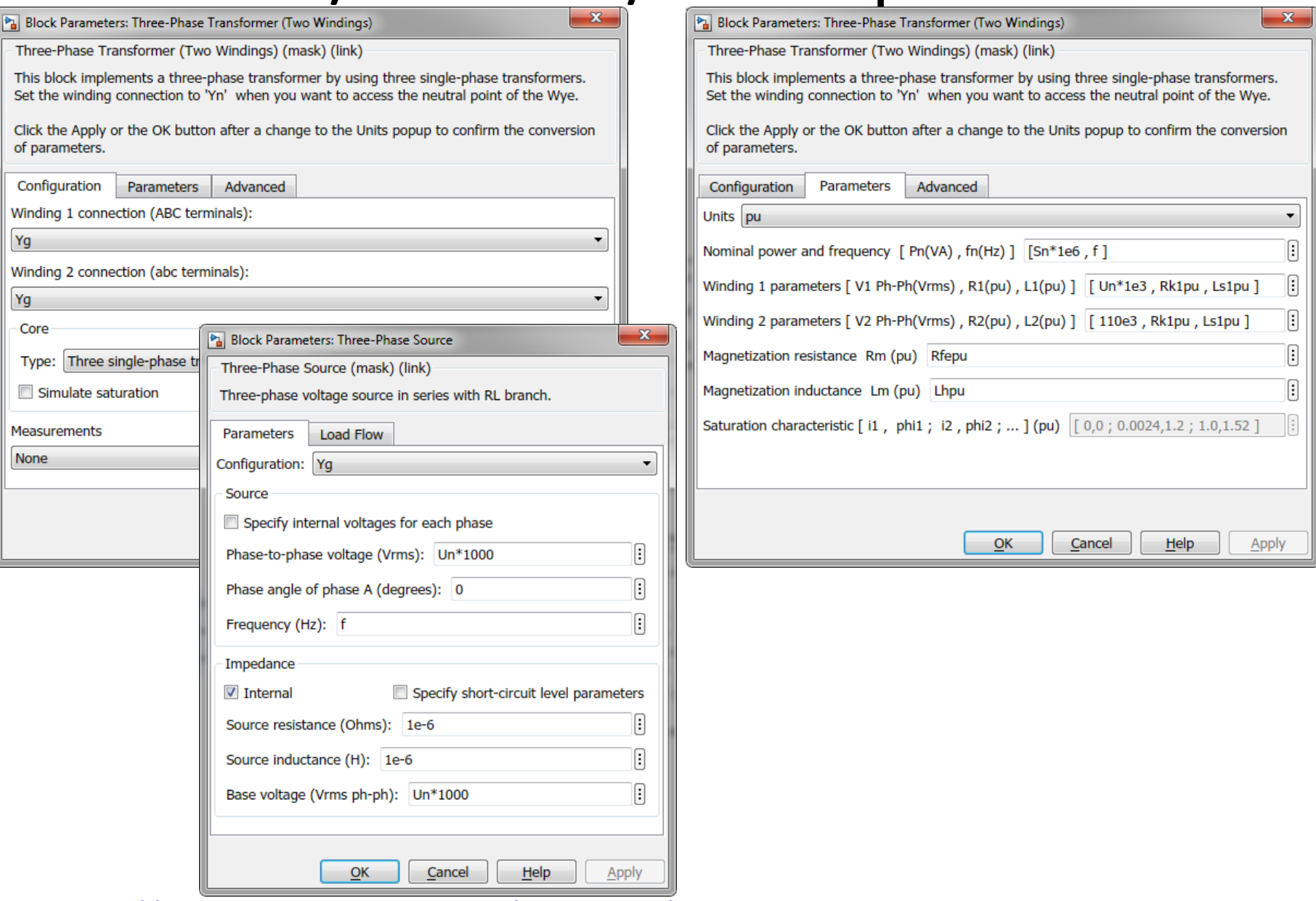

#### MATLAB/Simulink/Simscape Electrical Napětí fázová

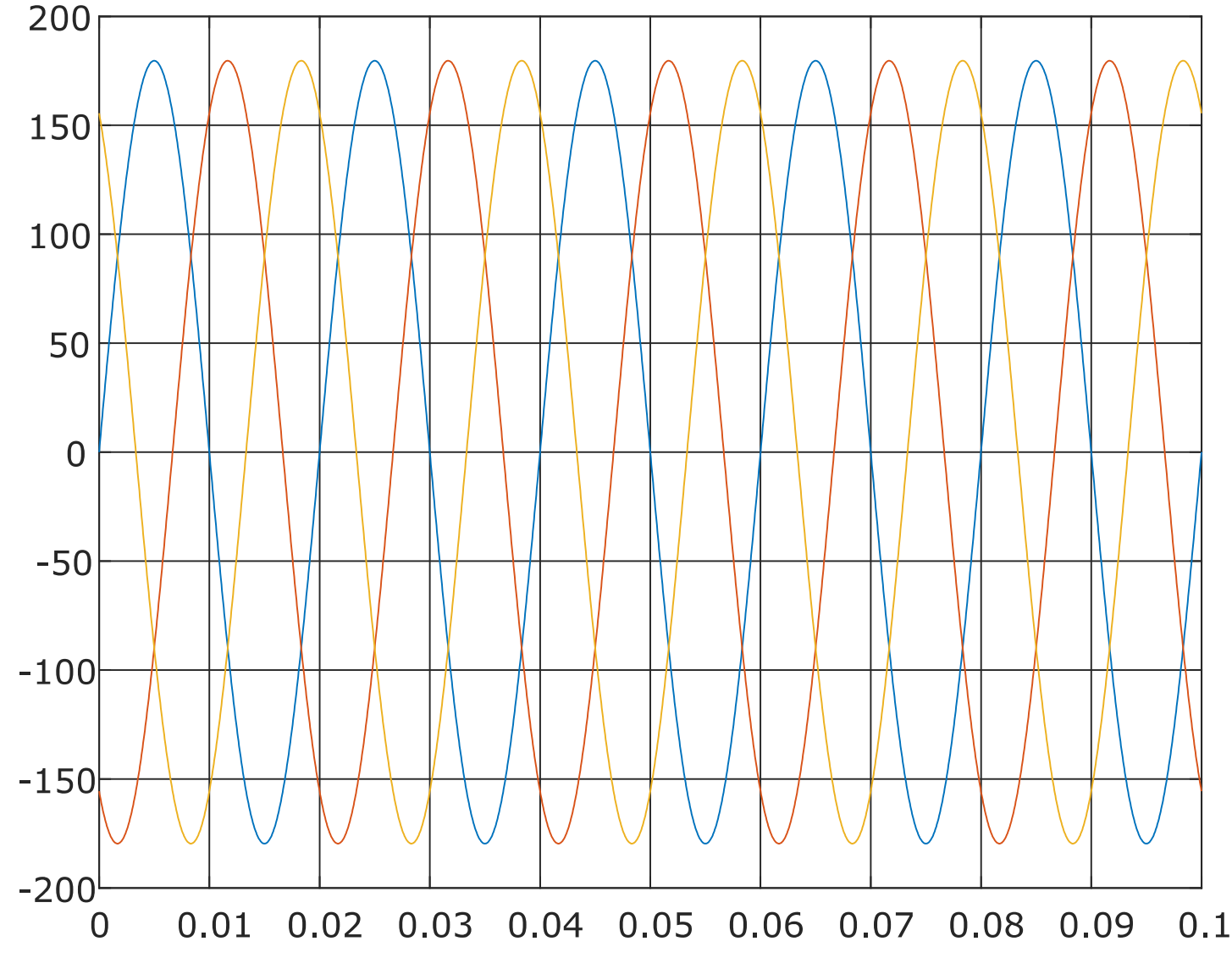

#### MATLAB/Simulink/Simscape Electrical **Proudy**

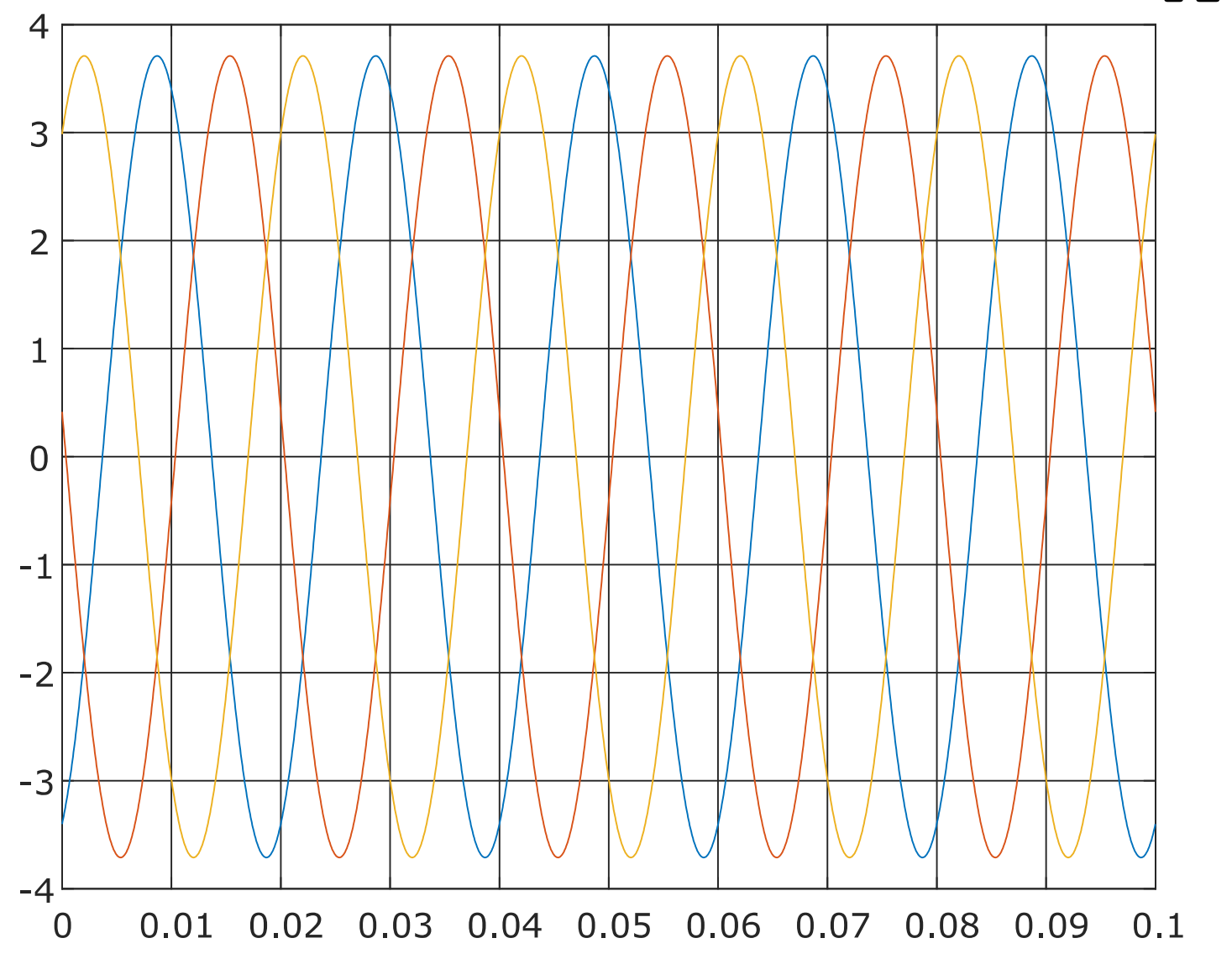

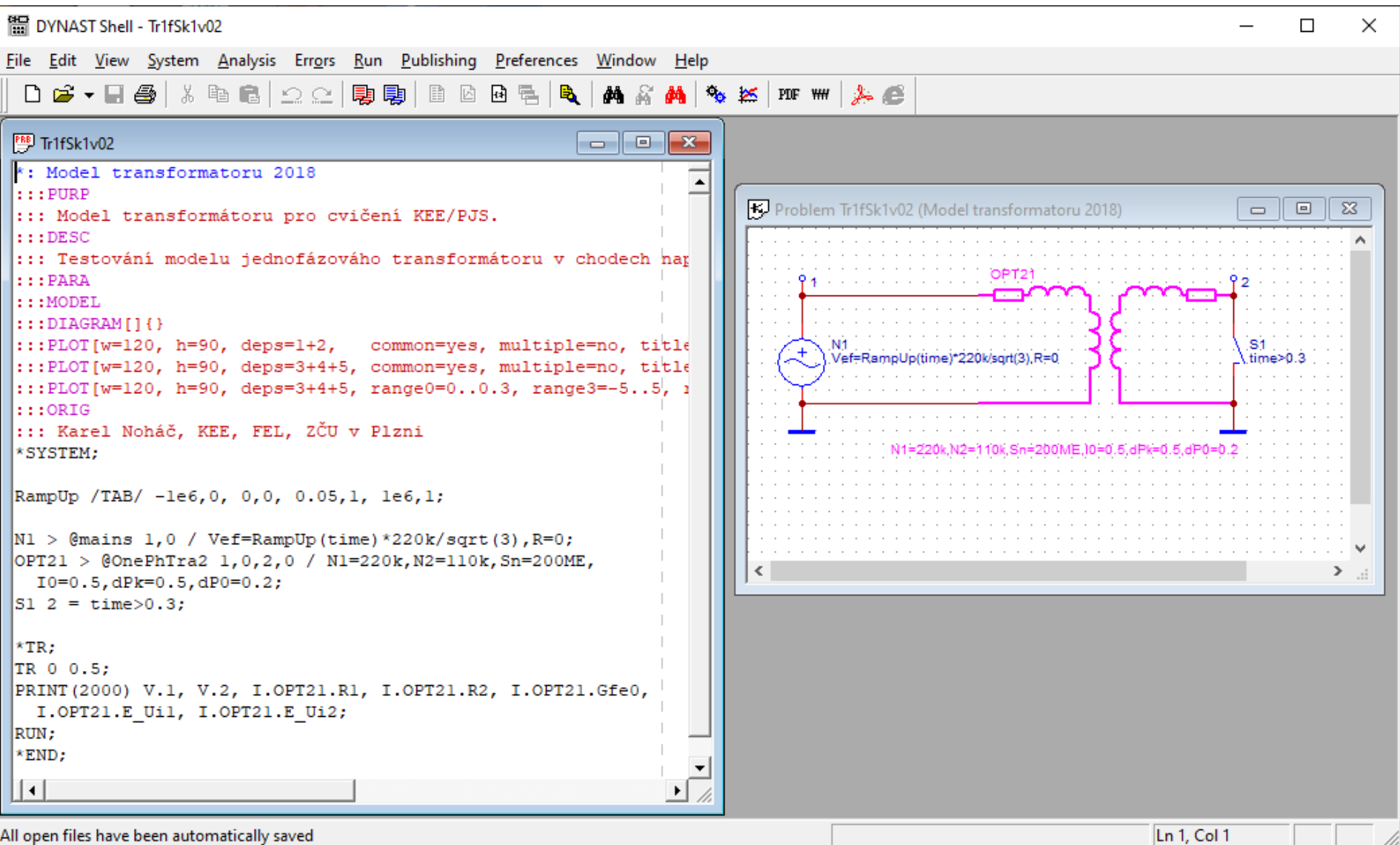

#### DYNAST - DPL **Napětí fázová**

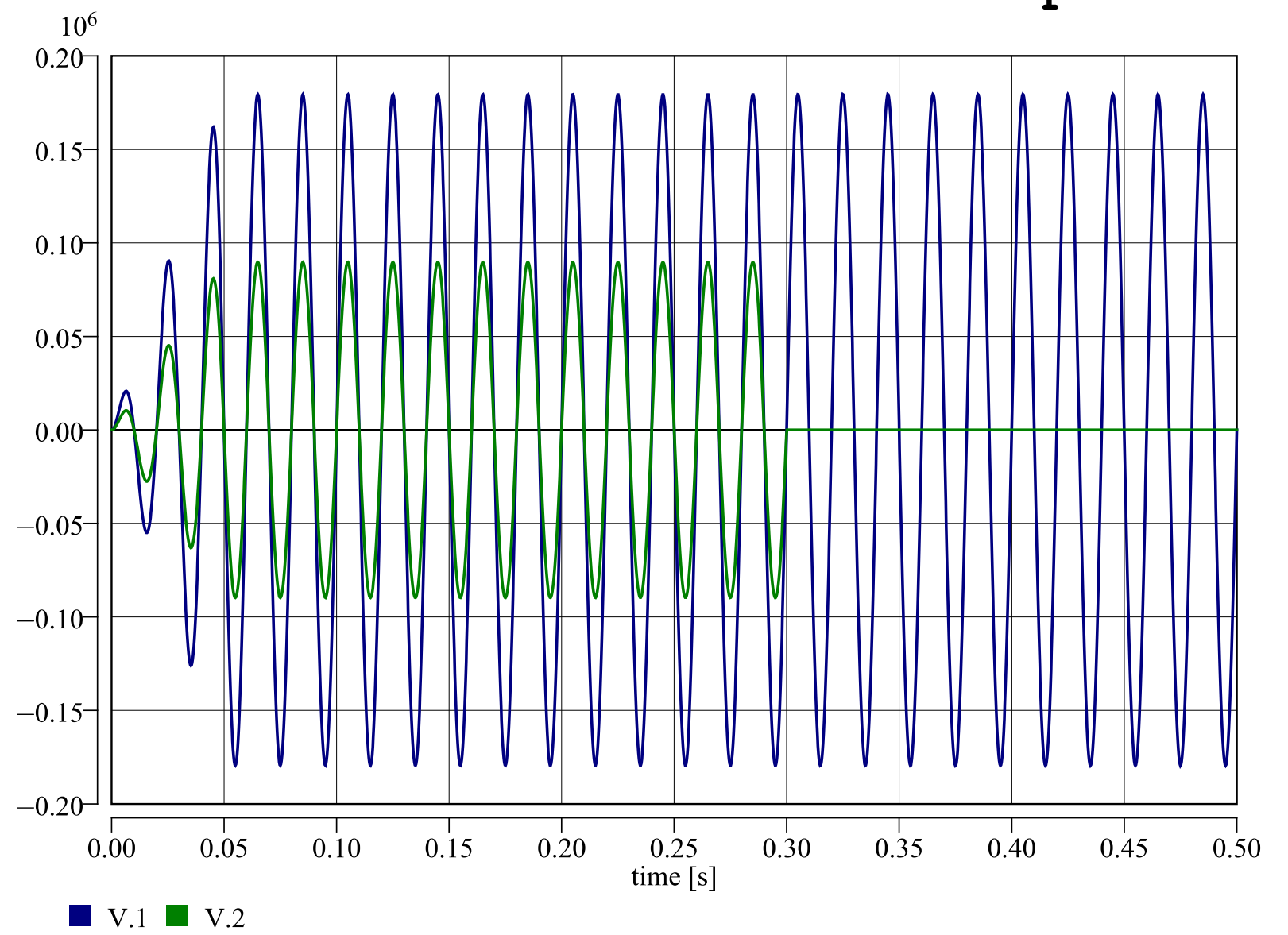

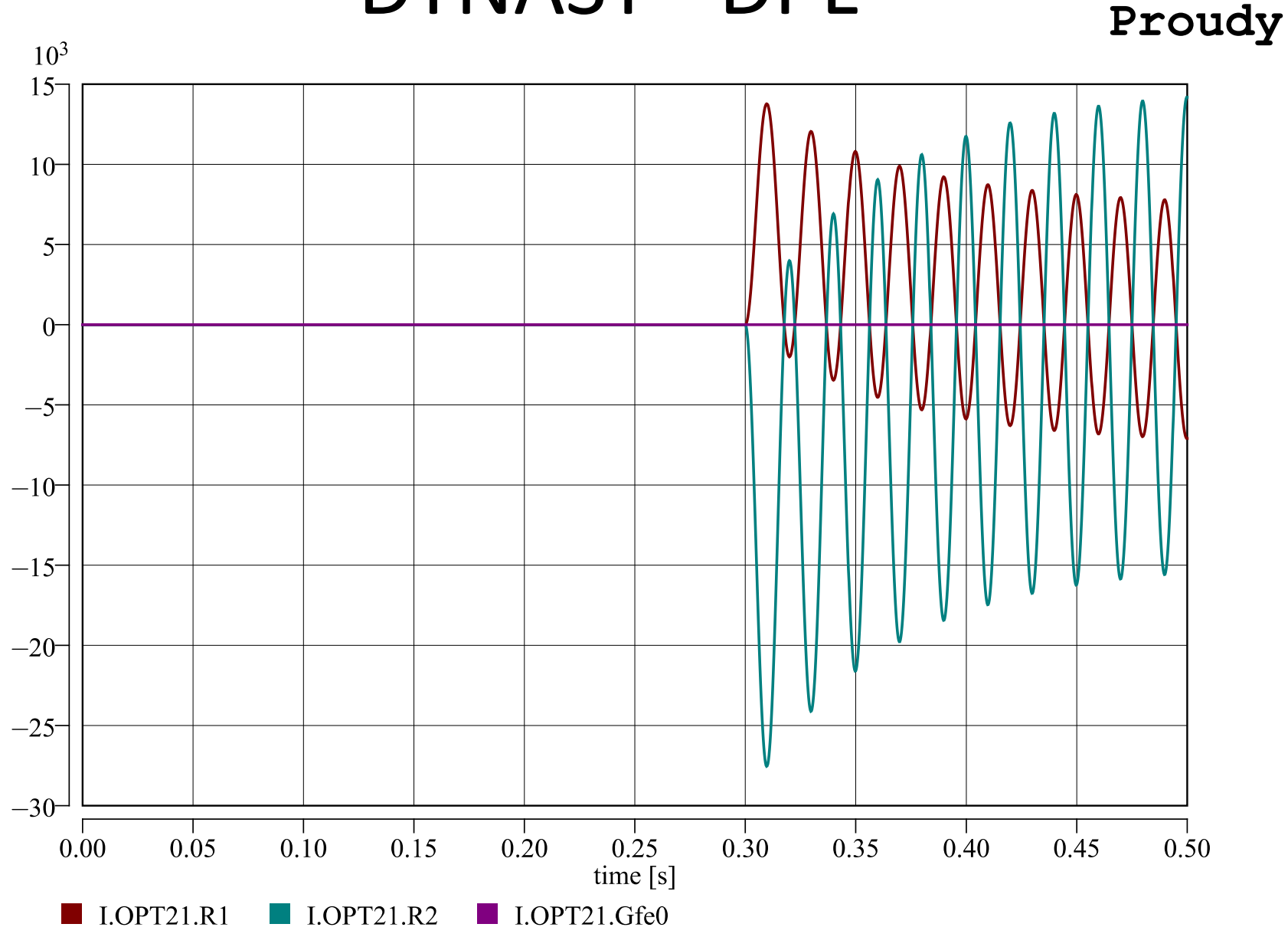

<http://home.zcu.cz/~nohac/Dynast/>

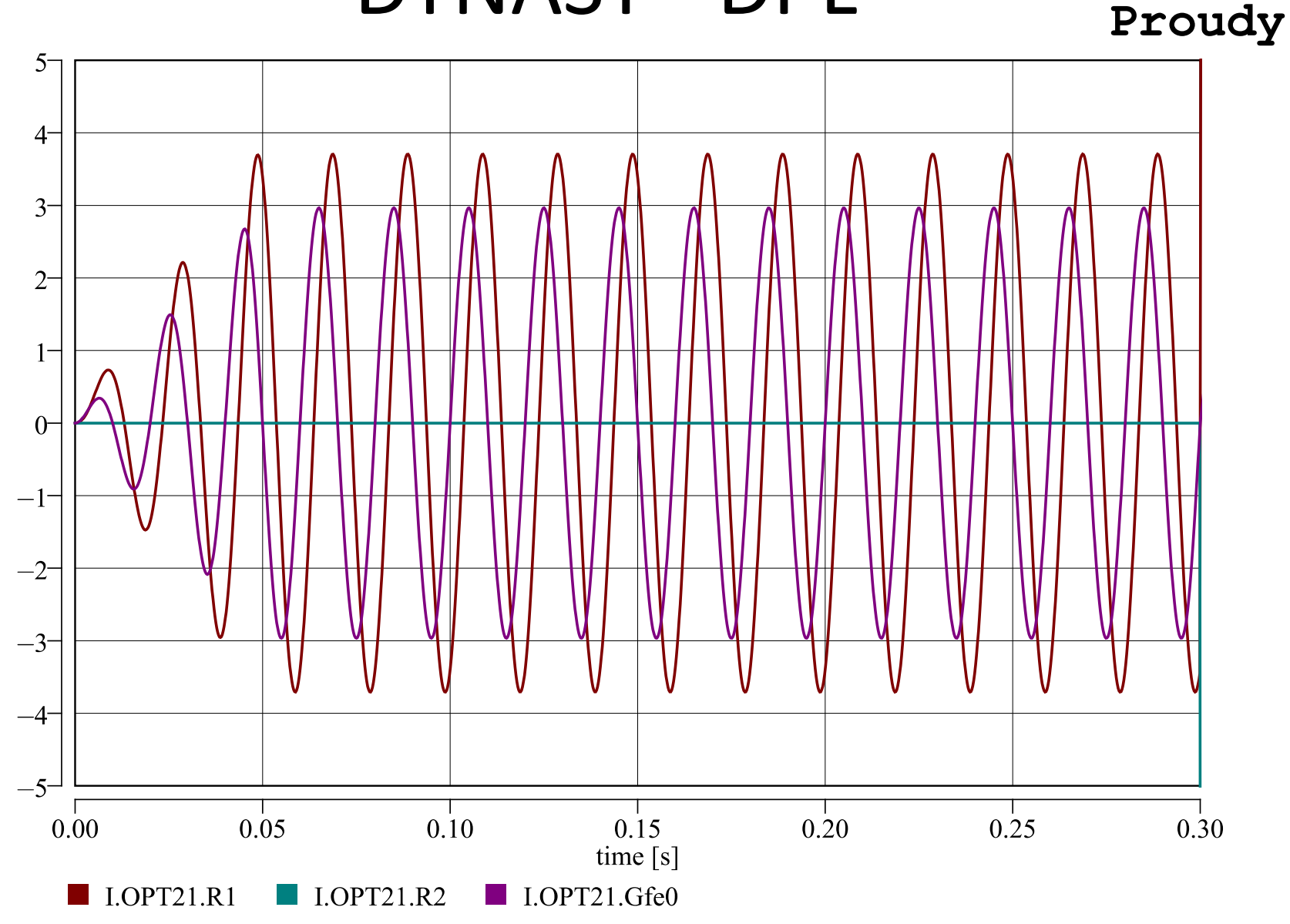

<http://home.zcu.cz/~nohac/Dynast/>

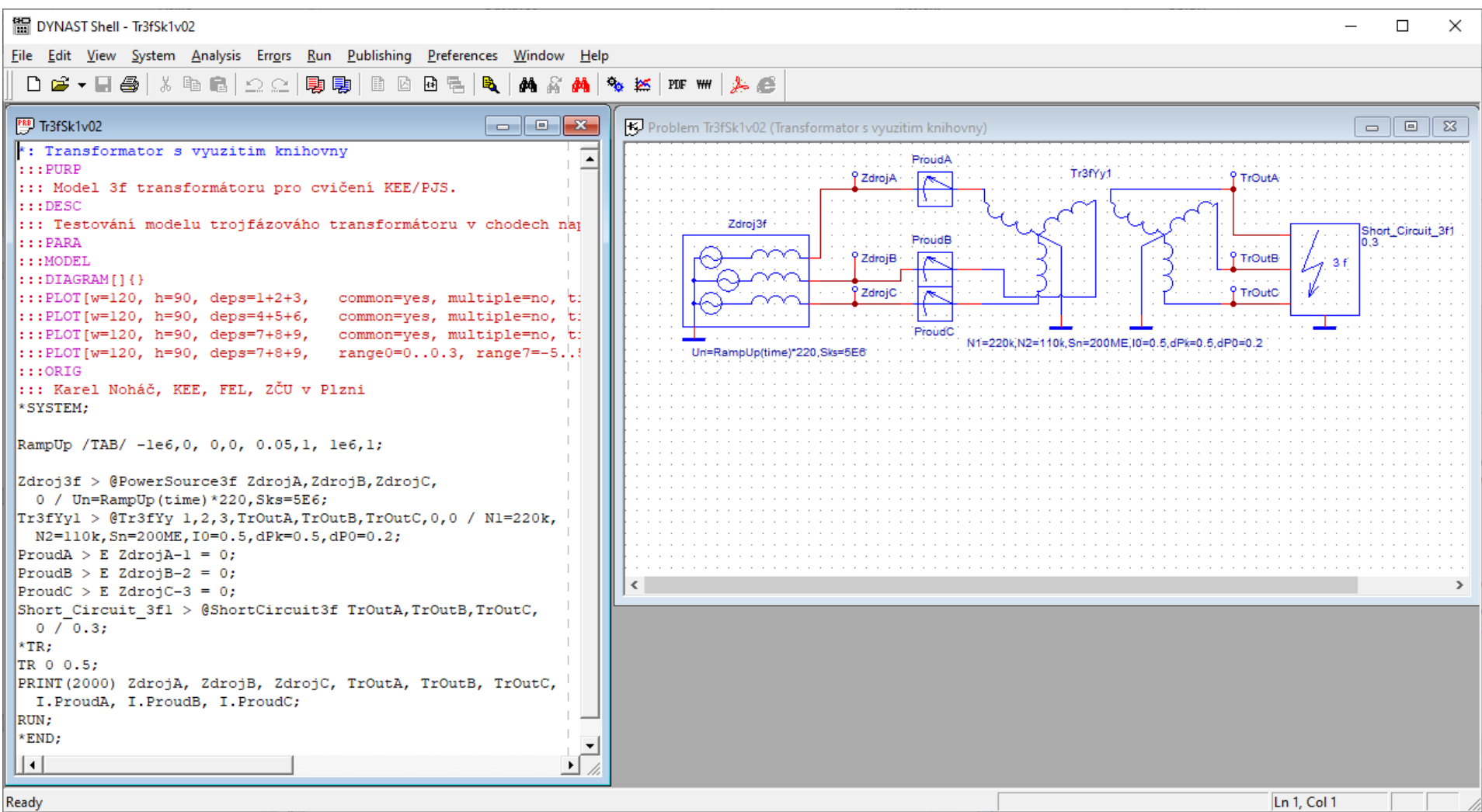

**Napětí fázová**

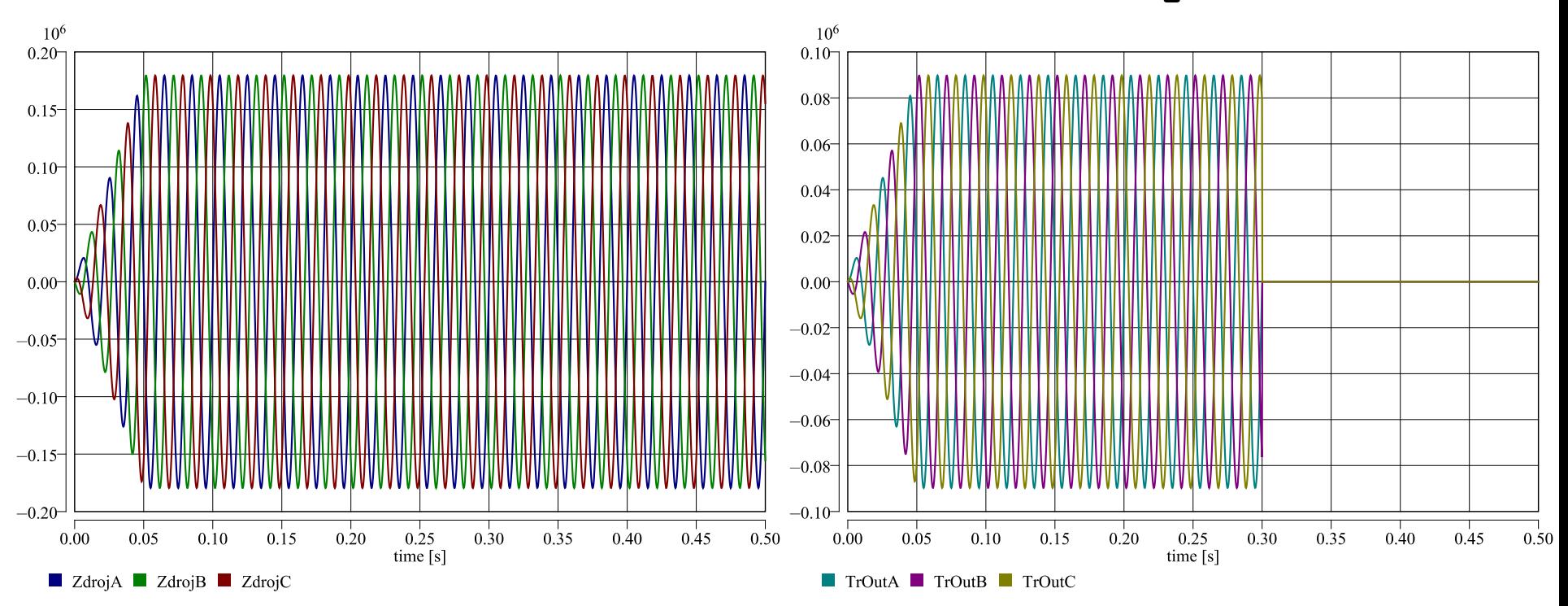

#### **Proudy**

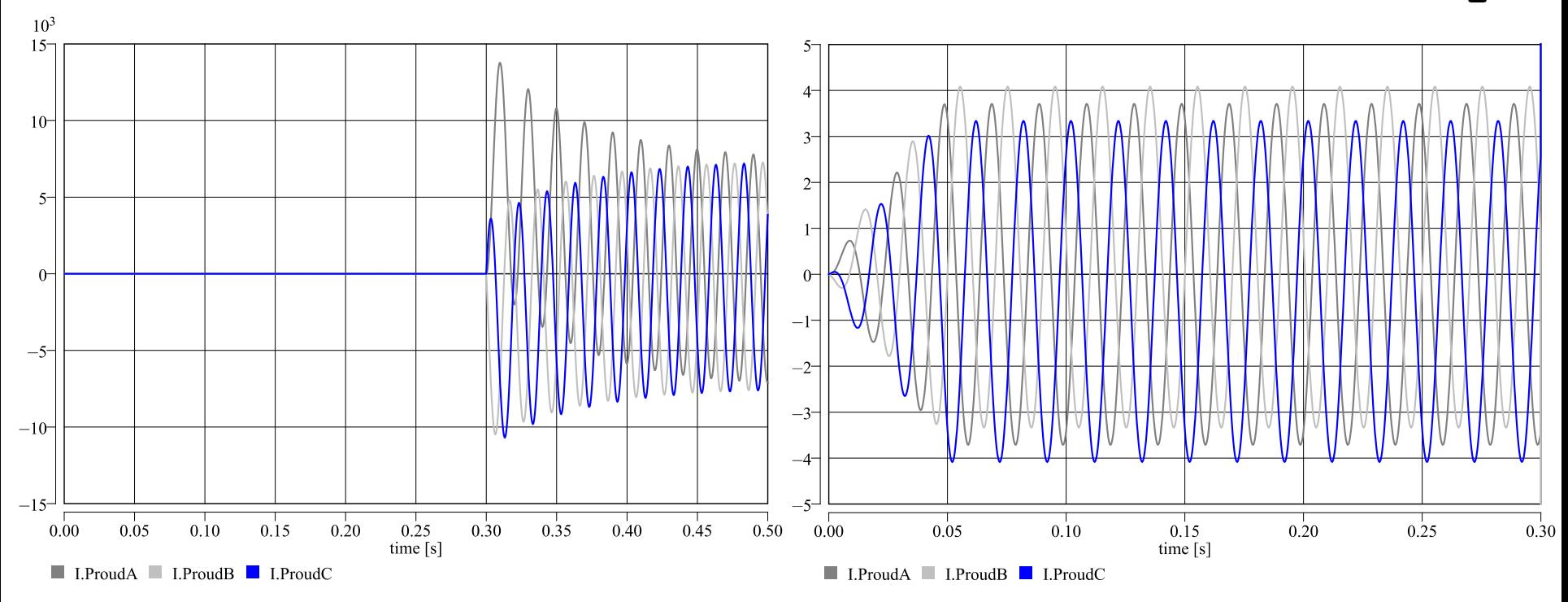

### DYNAST – MS-DOS

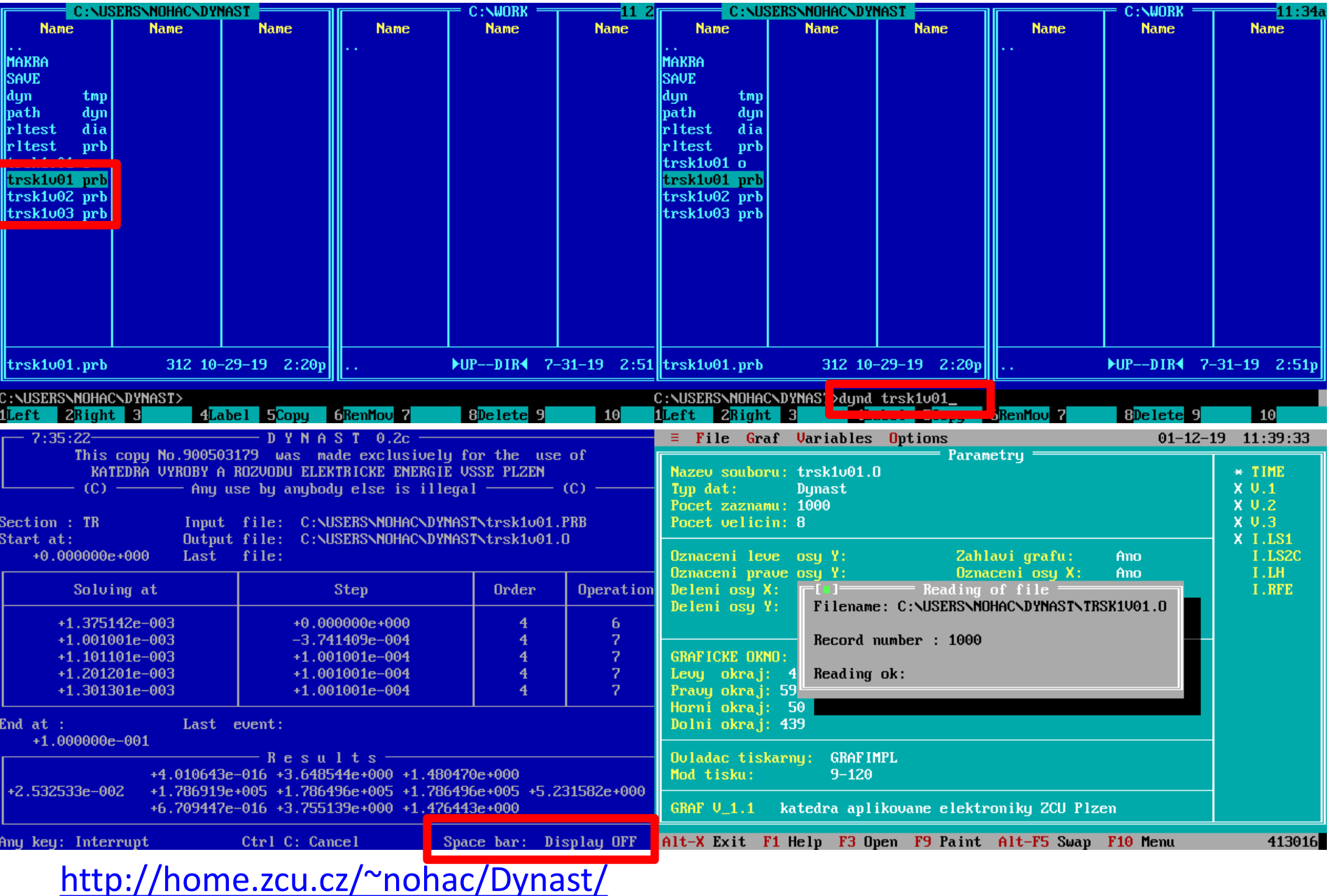

# **DYNAST-MS-DOS**

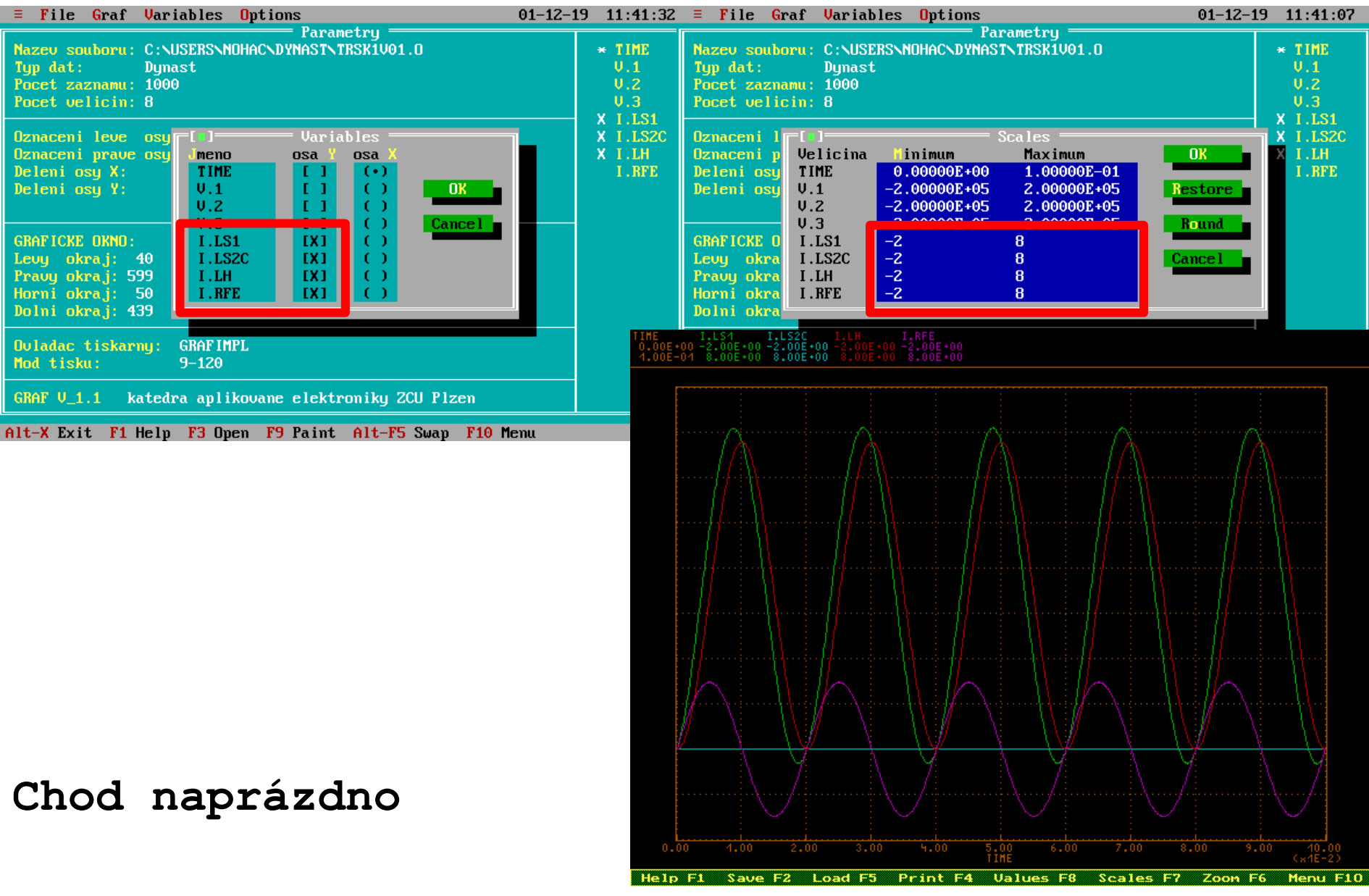

## **DYNAST - MS-DOS**

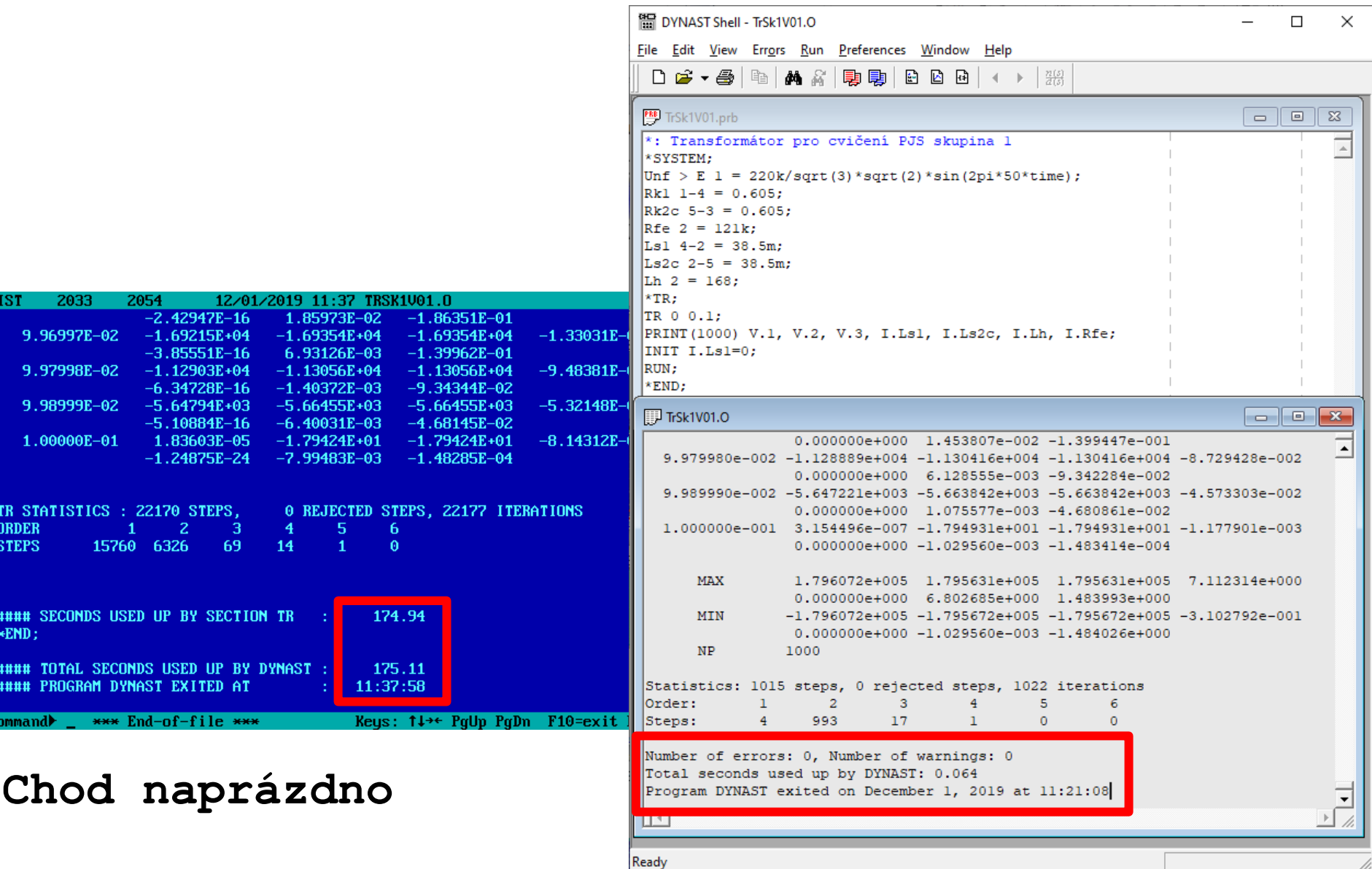

#### **DYNAST - MS-DOS**

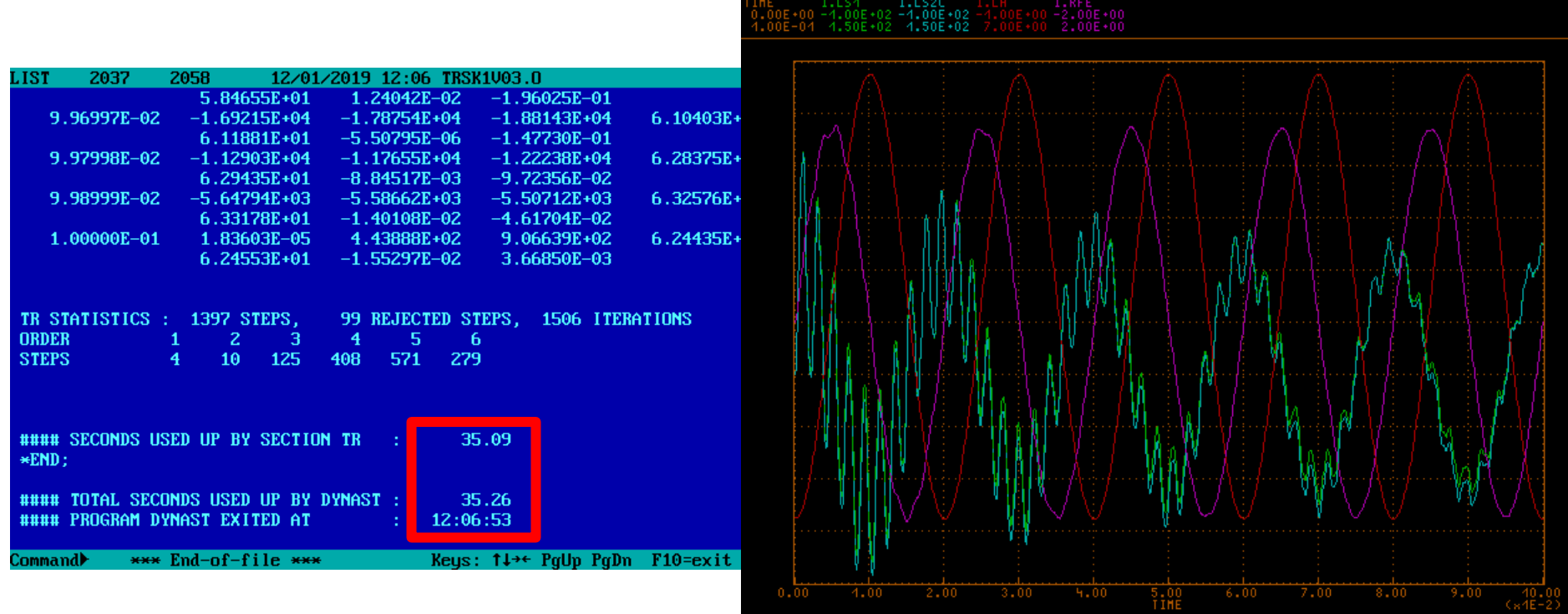

Print F4

**Values FB** 

 $Scale$ 

Chod s vedením naprázdno